# **DVD 47** Leitor Multiusos de Discos Digitais

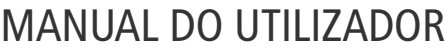

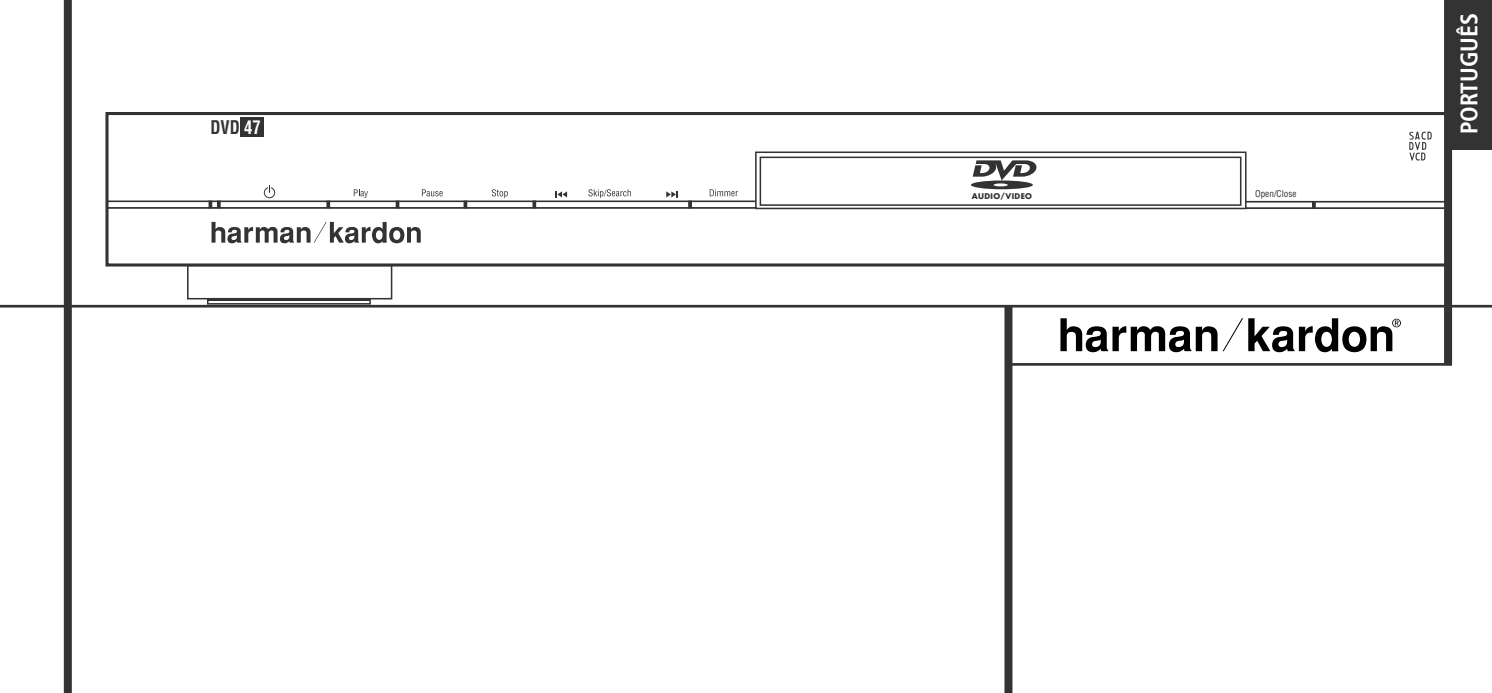

# **Conteúdo**

- **3** Introdução **3** Terminologia **5** Características, Lista de Material Incluído **6** Controlo do Painel Frontal **7** Visor de Informação de Painel Frontal **8** Controle Remoto **10** Ligações do Painel Traseiro **11** Configuração e Ligações **11** Conectar Apenas à TV 12 a um Amplificador/Receptor Dolby Digital/DTS **13** Controle Remoto **14** Ligações de Som Digital **15** Princípios Básicos de Reprodução **15** Reprodução Básica **15** Funções de Reprodução **15** Acerca dos Ficheiros de Vídeo DivX **16** Configuração do Sistema **16** Pré-Definições do Sistema **16** Menu de Configuração **17** Definições do Sistema **17** Ajustes Video **18** Definições dos Altifalantes **19** Ajustes Audio **20** Testar o Ecrã **20** Ajustamento da Imagem da TV com "Testar Ecrã" **21** Menu Reprodução **21** Utilização do Menu de Informação de Reprodução **21** Utilizar o Visor OSD **22** Reprodução de CDs **22** Utilizar o Menu Player Information **23** Seleccionar uma Faixa **23** Modo de Repetição da Reprodução **23** Modo de Reprodução Aleatória **23** Função de Desactivação do Vídeo **23** Discos SACD **NOTA:** Este leitor foi concebido e fabricado para ser compatível com a Informação de gestão da região que está codificada em muitos dos discos DVD. Este leitor foi concebido apenas para a reprodução de discos com o Código de Região 2, o de discos que Região um disco, esse disco não será reproduzido no DVD. **Declaração de Conformidade** Nosotros, Harman Consumer Group, Inc. 2, route de Tours 72500 Château-du-Loir, FRANCE declara por sua própria responsabilidade, que o produto descrito neste manual do proprietário está em conformidade com as normas técnicas: EN 55013:2001 EN 55020:2002 EN 61000-3-2:2000 EN 61000-3-3:1995+A1:2001 EN 60065:2002 Jurjen Amsterdam Harman Consumer Group, Inc. 09/06
	- **24** Reprodução de MP3, Windows Media e JPEG
	- **26** Guia de Resolução de Problemas
	- **27** Especificações

não contenham informação de Códigos de Região. Se existir qualquer outro Código de

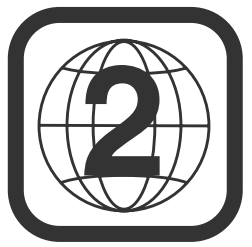

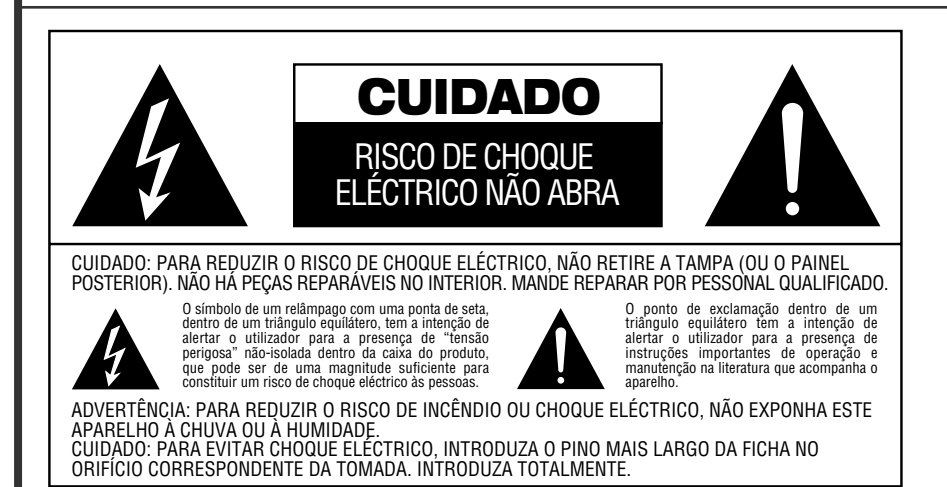

#### **Obrigado por escolher o DVD da**

**Harman Kardon.** O DVD 47 é um sofisticado leitor óptico capaz de reproduzir praticamente qualquer disco de música, filme e imagens existente na sua biblioteca com a máxima fidelidade actualmente disponível. A par dos discos convencionais de vídeo e CD-Áudio, o DVD 47 permite-lhe tirar partido dos mais recentes discos de alta resolução DVD-Áudio e SACD™, com uma saída HDMI™ (High-Definition Multimedia Interface™) de áudio e vídeo digitais puros não-comprimidos, além dos discos DivX® e VCD.

Para que possa usufruir da máxima qualidade dos discos DVD, o DVD vem equipado com as mais recentes técnicas de concepção, incluindo conversores avançados de vídeo de digital para analógico de 10-bit (DAC) e saídas de Vídeo (composto), S-Vídeo e vídeo RGB (RGB via SCART), para assegurar que obtém toda a qualidade inerente aos suportes actuais em DVD. Para uma reprodução óptima de DVDs NTSC e PAL em aparelhos de visualização de alta definição compatíveis, o DVD vem equipado com saídas progressivas de componentes de vídeo.

A qualidade do programa mantém-se inalterada quando usado em conjunto com um receptor de áudio/vídeo e um ecrã de vídeo compatíveis com a interface HDMI.

Ao fazer passar um sinal não-comprimido, a degradação é virtualmente inexistente, ao passo que a ligação de cabo único elimina o problema de gestão dos fios.

Caso não tenha feito a actualização para um ecrã de vídeo HDMI, pode na mesma desfrutar duma qualidade de imagem imaculada graças aos conversores digital-analógico de vídeo de alta precisão do DVD 47, os quais fornecem um sinal componente Y/Pr/Pb de varrimento progressivo e vídeo composto e S-Vídeo. Desta forma, seja qual for o ecrã de vídeo utilizado, as imagens que verá serão a coisa mais próxima do filme original, com um desempenho apenas ultrapassado pela sala de cinema da sua cidade. Para ajustar ainda mais a saída de vídeo, pode utilizar uma mira em conjunto quer com os controlos do seu ecrã, quer com os ajustamentos da saída de vídeo do DVD 47.

Adicionalmente, a herança do som da Harman Kardon continua pela era do vídeo digital, com os DACs de grau audiófilo, para garantir que a qualidade do som coincide com um vídeo excelente. Evidentemente, tanto as saídas de som digital coaxiais como ópticas estão disponíveis para a ligação directa a receptores A/V ou a processadores, para que possam tirar partido das bandas sonoras Dolby Digital e DTS. As saídas analógicas para estéreo remisturado ou reprodução de DVD-Áudio e SACD empregam conversores digital-analógico para saídas com qualidade cristalina. Quando estiver a reproduzir CDs de música, a qualidade de reprodução é excelente, igualando a qualidade dos melhores leitores disponíveis.

Um vasto leque de funções de programação facilita a programação de toda uma noite de entretenimento. Quando estiver a reproduzir DVD, os menus e os símbolos no ecrã, de fácil compreensão, facilitam a alteração do idioma, das bandas sonoras, das legendas ou do aspecto geral.

Os leitores de DVD estão entre os produtos electrónicos para o consumidor com o crescimento mais acentuado, porém, este pode ser o seu primeiro DVD. Apesar de muitas das funções do DVD se assemelharem aos dos normais alternadores ou leitores de CD, existem várias funções que pode não conhecer. Para nos assegurarmos de que irá tirar o máximo proveito de toda a flexibilidade e potência que o DVD tem para oferecer, aconselhamos o cliente a rever este manual. Este pequeno investimento do seu tempo poderá resultar em enormes dividendos no prazer que pode conseguir com a utilização correcta do DVD.

Se tiver mais questões sobre este produto, ou sobre a sua instalação e funcionamento, para as quais não encontra resposta neste manual, contacte o seu revendedor local, pois ele será a melhor fonte local de informação.

- **Toca em escala larga dos formatos vídeo e áudio incluindo filmes - DVD, discos DVD-Áudio, SACD™, VCD, discos CD Áudio, CD-R/RW, DVD-R/RW, DVD+R/RW, discos áudio e discos MP3.**
- **A porta HDMI™ 1.0 com a especificação HDCP fornece vídeo digital não-comprimido de alta definição (720p e 1080i) e até seis canais de áudio digital Dolby Digital, DTS ou PCM, dependendo do disco de origem**
- **Reprodução de vídeo de alta qualidade com processamento pixel a pixel, saída com varrimento progressivo e reconstrução em redução 3:2**
- **Saídas simultâneas de vídeo composto e componente ou S-Vídeo**
- **Gestão total dos graves para a reprodução de DVD-Áudio e SACD™**
- **Alta qualidade em reprodução de vídeo 10 – Bit, Dacs, Progressive Scan e componentes com saída de vídeo.**
- **Dolby Digital e DTS Data Signal ambos com saídas ópticas e ligações áudio coaxial digital.**
- **Audiophile Grade saída Dacs para uma melhor reprodução de áudio.**
- Fácil de usar no sistema de navegação.
- **Reproduz MP3 e Windows® WMA discos áudio e JPEG.**
- **Controlos fechados para impedirem visão de filmes não autorizados.**
- **Reprodução de ficheiros de vídeo comprimido DivX.**
- **Capacidade de programação extensiva para discos áudio e vídeo.**
- **Opções múltiplas de selecção de língua, bandas sonoras e legendas.**
- **Potencialidades múltiplas de ângulos com discos especialmente codificados de DVD.**
- **Controlo remoto com desenho ergonómico e com luz interior.**

### **Terminologia**

Como partilham algumas das características e tecnologia dos leitores de CD, muitos dos termos e conceitos operacionais utilizados num leitor de DVD são semelhantes aos que pode conhecer devido aos leitores e alternadores de CD, ou de formatos mais antigos de discos de vídeo, como por exemplo o Disco Laser. Contudo, se este for o seu primeiro produto de DVD, alguns dos termos utilizados para descrever as funções de um leitor de DVD poderão ser-lhe desconhecidos. As explicações seguintes deverão resolver alguns dos mistérios do DVD, e ajudá-lo a usufruir de toda a potência e flexibilidade do formato DVD e do DVD.

**DVD Audio:** Com a chegada do DVD, a capacidade de dados do disco aumentou drasticamente. Num DVD um disco vídeo desta capacidade pode ser na maioria examinado por MPEG 2 vídeo e multicanal bandas sonoras em Dolby Digital e ou DTS. Esta informação é comprimida.

Esta informação é comprimida. Mas com áudio de DVD, a maioria desta capacidade está disponível para a música somente, sem nenhuma compressão. Isto permite que nos ponham a informação áudio sobre o disco na mesma qualidade que o master original no estúdio, no PCM até 24bit/192 kHz.

DVD - o sistema de 24-bit do áudio fornece a definição substancialmente melhorada do detalhe fino, porque descreve um ponto específico na informação musical usando uma corda 24-digit longa de um e zero com 16.777.216 combinações possíveis, quando o sistema 16-bit primitivo de CD oferecer somente 65.536 opções. A frequência do sistema 192 kHz permite possamos obter mudanças rápidas na música feita audível, que resulta em mais dinamismo, e permite também obter uma largura de faixa mais elevada, até 96 kHz. Embora isso seja distante além do spectrum audível humano, melhora ainda o realismo musical.

**Média do aspecto:** Esta é uma descrição da largura de uma imagem de vídeo em relação à sua altura. Um ecrã convencional de vídeo tem uma largura de quatro unidades por três unidades de altura, por isso é que a média é chamada "4.3". As novas reproduções de vídeo da média de aspecto alargado são de 16 unidades de largura por cada nove unidades de altura, tornando-as mais parecidas com o ecrã de uma sala de cinema. O material de programa de um DVD pode ser gravado em qualquer um dos formatos e, para além disso, pode configurar o DVD para reproduzir em qualquer um dos formatos, dependendo das funções gravadas num disco.

# **Terminologia**

**Vídeo Componente:** Esta forma de sinal de vídeo elimina muitas das perturbações dos sinais de vídeo composto tradicionais ao dividir o sinal num canal de luminância separado (o canal do sinal "Y") e em dois canais de diferença de cor (os canais dos sinais Pr e Pb). Com uma ligação de vídeo componente obterá uma maior resolução da imagem e eliminará muitas imperfeições da mesma, tais como o efeito moiré visível frequentemente em tecidos com padrões axadrezados. Para tirar partido do vídeo componente, contudo, deve ter um ecrã de vídeo com entradas Y/Pr/Pb de vídeo componente. Não conecte as saídas de vídeo componente do DVD 47 nas entradas habituais de vídeo composto ou S-Vídeo dum televisor ou gravador.

**Grupo:** As faixas individuais num disco de DVD-Áudio podem ser combinadas em grupos. Pode haver mais do que um grupo num disco. Os grupos, dependendo da forma como os produtores dum disco criam o programa, podem conter material de programa diferente, ou repetir o conteúdo do disco em formatos de áudio diferentes, como áudio 5.1 ou estéreo de alta resolução.

#### **HDCP (High-Bandwidth Digital Content**

**Protection):** HDCP é a especificação para proteger conteúdo codificado digitalmente contra a cópia não-autorizada quando é transmitido a partir dum leitor de DVD (ou outra fonte de vídeo) para um ecrã de vídeo recorrendo a ligações HDMI ou DVI. Para tirar partido da saída de alta resolução do DVD 47 através da respectiva saída HDMI, o seu ecrã deve ser compatível com a especificação HDCP. Quase todos os ecrãs dotados de entradas HDMI são compatíveis com a especificação HDCP, mas o mesmo não sucede com todos os ecrãs equipados com DVI. Se está a usar o DVD 47 com um cabo ou adaptador opcional HDMI-DVI, verifique o manual do utilizador do seu ecrã para determinar se é compatível com a especificação HDCP.

# **HDMI™ (High-Definition Multimedia**

**Interface™):** HDMI é uma forma de comunicação via barramento de série entre o leitor de DVD e o ecrã de vídeo ou receptor de áudio/vídeo. Com 5 Gbps de largura de banda, é capaz de enviar áudio digital não-comprimido e vídeo digital de alta definição usando apenas um cabo. Graças à interface HDMI, o DVD 47 consegue fornecer vídeo de alta resolução (720p ou 1080i) e áudio digital de canais 5.1 Dolby Digital ou DTS, com toda a conveniência da ligação dum cabo único.

**Ficheiros JPEG:** JPEG é a sigla do Joint Photographic Experts Group, o qual desenvolveu um padrão para comprimir imagens fixas, tais como fotografias. É possível criar ficheiros JPEG num computador pessoal a partir duma máquina fotográfica digital, ou digitalizando fotografias impressas. Estes ficheiros podem ser gravados num disco compacto. O DVD 47 é capaz de reconhecer ficheiros JPEG e permite a sua visualização num ecrã de vídeo.

**Título:** No caso de um DVD, um título é definido como um filme ou um programa completo. O número de capítulos dentro de um título depende da decisão dos produtores. Muitos dos discos incluem apenas um título, mas alguns podem ter mais que um, para dar uma apresentação de "Dupla função".

**Capítulo:** Os programas DVD encontram-se divididos em capítulos e títulos. Os Capítulos são sub-secções programadas sob um único título num disco. Os Capítulos podem ser comparados às faixas individuais de um CD de som.

**Vídeo em RGB:** Esta é uma nova forma de sinal de vídeo que elimina muitos dos artefactos dos sinais de vídeo compostos tradicionais, dividindo o sinal em três cores fundamentais: Vermelho, Verde e Azul (RGB). Com uma ligação RGB (através de SCART), obterá uma melhor resolução de imagem e eliminará muitas imperfeições de imagem, tais como os padrões ondulados muitas vezes observados em telas de padrão axadrezado. No entanto, para beneficiar de vídeo em RGB, terá que possuir um painel de vídeo com uma entrada SCART compatível com RGB.

**Varrimento Progressivo:** Devido à imensa capacidade de armazenamento de dados do DVD, hoje em dias as imagens são guardadas progressivamente (intactas, em vez de entrelaçadas). Isto possibilita que todas as linhas em cada imagem (pares e ímpares) podem ser mostradas ao mesmo tempo. O Harman Kardon Cinema Lounge traz uma saída de vídeo de varrimento progressivo verdadeiro, resultando numa saída de luz 40 por cento superior à dum televisor convencional e numa imagem de alta definição extremamente detalhada com ausência de linhas de varrimento visíveis e perturbações causadas pelo movimento.

**Ficheiros WMA:** WMA (Windows Media® Audio) é um formato de compressão de áudio desenvolvido pela Microsoft® Corporation para uso com o respectivo Windows Media Player. Os ficheiros WMA podem até ser mais pequenos em tamanho do que ficheiros MP3, ao mesmo tempo que conservam uma qualidade idêntica. O DVD 47 conta-se entre os leitores de DVD capazes de ler discos contendo ficheiros WMA. Note que o Windows Media Player emprega outros formatos de ficheiros; no entanto, o DVD 47 apenas é capaz de ler ficheiros que terminam na extensão ".wma". Veja a página 5 para obter mais informações sobre o suporte de ficheiros WMA.

**Ângulo múltiplo:** Os DVDs têm a capacidade de mostrar até quatro perspectivas diferentes da mesma cena num programa. Quando o disco estiver codificado com informação de ângulos múltiplos, se premir o botão ANGLE poderá mudar entre estas diferentes perspectivas. Tenha em atenção que actualmente são poucos os discos a usufruírem desta capacidade e, quando usufruem, a tecnologia de ângulos múltiplos apenas ode ser apresentada durante períodos curtos de tempo no disco.

Os fabricantes normalmente inserem algum tipo de ícone ou gráfico na imagem para alertá-lo sobre a disponibilidade de visualização de vários ângulos.

**Leitura:** Esta é a imagem que observará depois de introduzir o disco e do tabuleiro fechar. Refere-se ao facto de que o leitor deverá primeiro examinar o conteúdo do disco para ver se é um CD ou DVD e, de seguida, extrair a informação sobre o tipo de material no disco, tal como os idiomas, as médias do aspecto, legendas, número de títulos e mais. É normal um pequeno atraso enquanto se procede à leitura do conteúdo do disco.

**Retomar:** O funcionamento do botão Stop no DVD difere do funcionamento a que está habituado a ver num CD ou num leitor de CD. Num leitor de CD tradicional, quando prime o botão Stop, a unidade apenas faz isso: pára a reprodução. Num leitor de CD, quando prime novamente o botão para iniciar, o disco inicia a partir do princípio. Com o DVD, contudo, tem duas opções quando estiver a reproduzir discos DVD. Se premir uma vez o botão Stop interromperá a reprodução, mas colocará a unidade no modo Retomar. Isto significa que pode desligar a máquina e, quando premir novamente o botão de reprodução, o disco retomará ou continuará a parti do ponto em que o disco estava quando foi premido o botão Stop. Esta função é útil se estiver a ver um filme e tiver de interromper a sua sessão mas a pretender retomar a partir do ponto em que a deixou. Se premir duas vezes o botão Stop, parará a máquina de uma forma tradicional e. quando o disco for reproduzido novamente, começará pelo princípio.

#### **DivX**

DivX é o nome de um novo e revolucionário codec de vídeo que se baseia no padrão de compressão MPEG-4 para vídeo. Este leitor de DVD reproduz discos criados com software DivX. As funcionalidades de reprodução de vídeo DivX do leitor de DVD variam em função da versão de software DivX que usou para criar os seus filmes. Para obter mais informações acerca das diferentes versões de software DivX, por favor vá até www.divx.com.

**SACD (Super Audio Compact Disc):** O formato SACD é um melhoramento do disco compacto original, tendo sido desenvolvido pelas mesmas empresas que criaram o CD. Graças ao seu formato de alta densidade, o disco SACD é capaz de armazenar mais de sete vezes a quantidade de dados dum CD normal. Os engenheiros perceberam que se utilizassem uma velocidade de amostragem muito superior num formato de bit único, mas ao mesmo eliminassem a reamostragem necessária para encaixar 74 minutos de áudio num CD normal, poderiam preservar uma qualidade de áudio muito mais elevada bastante próxima do sinal analógico original. Além disso, o equipamento de reprodução já não teria de efectuar uma interpolação de reamostragem para reproduzir o programa. A eliminação destes dois passos de conversão minimiza a distorção e as perturbações, ao mesmo tempo que permite uma resolução muito maior. A maioria dos discos SACD é de dupla camada, incluindo uma camada de CD convencional para compatibilidade com leitores mais antigos, bem como a camada de alta densidade do SACD. Além disso, os discos SACD podem conter versões de dois canais ou multicanais do programa, ou ambas.

## **Vídeo de elevada qualidade**

- High Definition Multimedia Interface (HDMI) para uma ligação digital de fio único ao seu ecrã apto para alta definição.
- Circuitos de descodificação de vídeo MPEG-2 de 10-bit avançados e sofisticados.
- Saída directa de RGB através de SCART (seleccionável) para um desempenho de vídeo optimizado. O conector SCART também é configurável para saída de Vídeo Composto.
- Vídeos de teste do ecrã disponíveis para testar o desempenho e configuração do vídeo.
- Pura qualidade PAL com discos NTSC devido ao conversor NTSC/PAL.
- Saídas de componente de vídeo de Digitalização Progressiva (NTSC e PAL).
- Reprodução JPEG

# **Som digital de alta qualidade**

- DVD internos Descodificador de áudio para um melhor realismo musical.
- Ligando um descodificador DTS (Digital Theater Systems) ou Dolby Digital, poderá usufruir de som surround digital 5.1 de alta qualidade dos discos digitais DTS ou Dolby.
- Com áudio PCM linear de 16-24 bits e 44-96 kHz (também nas saídas digitais, consultar a tabela da página 14), torna-se possível uma qualidade de som superior à dos CDs.
- Saídas de som digital óptico e coaxial.

#### **Muitas características convenientes**

- Ícones de Menus disponíveis no Ecrã para informação sobre o disco ou leitor e acesso a muitas das principais funções desta unidade.
- As legendas poderão ser visualizados em vários idiomas \*.
- A função de multi-ângulos permite escolher o ângulo de visualização de cenas que foram captadas em vários ângulos diferentes (Limitase a DVD's filmados em vários ângulos.)
- Várias opções para selecção do idioma de diálogo e de banda sonora (limita-se a DVD's gravados em vários idiomas de diálogo ou banda sonora).
- Sistema de operação de menu intuitiva.
- Ampliação de 4 passos durante a reprodução e pausa, selecção movível no ecrã em todas as direcções.
- Controlo Remoto com luz de fundo, ergonomicamente concebido.
- Futuras actualizações de software através da Internet. ( veja informação em baixo )
- *\* O número de idiomas gravados depende do software.*

#### **Compatível com CDs bem como DVDs**

• O DVD 47 reproduz qualquer CD Áudio, CD gravável (CD-R) ou CD apagável (CD-RW) convencional, MP3,WMA (v8) ou qualquer DivX, VCD ou DVD-Vídeo com o código de região 0 ou 2.

### **Formatos de Discos sustentados por este leitor**

Esta unidade pode reproduzir discos com qualquer dos seguintes formatos : (8 cm e 12 cm):

- DVD-ÁUDIO
- $\bullet$  SACD
- DVD
- DVD-R
- DVD-RW
- DVD+R
- DVD+RW
- CD
- $\bullet$  CD-R
- CD-RW
- VCD/SVCD
- $\bullet$  WMA (v8)
- DivX e XviD

**NOTA:** Devido a diferenças no formato de certos discos, é possível que alguns discos possam incluir uma mistura de funções que não seja compatível com o DVD. De forma semelhante, apesar do DVD ter capacidade para uma vasta ama de funções, nem todos os discos incluem toda a capacidade do sistema DVD. Por exemplo, apesar do DVD ser compatível com discos de ângulos múltiplos, essa função apenas é possível quando o disco estiver especialmente codificado para uma reprodução de ângulos múltiplos. Para além disso, o DVD é capaz de reproduzir tanto bandas sonoras Dolby Digital como DTS, mas o número e tipos de faixas disponíveis irá variar de disco para disco. Para se certificar de que uma função ou banda sonora específicas está disponível, verifique as opções anotadas na capa do disco.

- As capacidades de reprodução para discos CD-R, CD-RW, WMA, JPEG, MP3, DivX, VCD/SVCD, DVD-R, DVD+R, DVD-RW e DVD+RW poderão variar devido a variações na qualidade do disco e do gravador utilizado para criar o disco.
- O DVD 47 é compatível com a maioria de discos gravados com ficheiros codificados utilizando MP3 ou Windows Media 8, bem como imagens fixas JPEG. No entanto, variações no codificador ou codificador/descodificador utilizado e a taxa de bits da codificação podem afectar a capacidade do DVD 47 de reproduzir alguns discos. Assim sendo, não podemos garantir uma total compatibilidade com todas as codificações e versões de codificadores/descodificadores. Para obter melhores resultados recomendamos que os ficheiros sejam codificados com uma taxa de bits entre 32kbps e 320kbps. Os ficheiros WMA devem

ser codificados com uma taxa de bits entre 64kbps e 320kbps. Apesar do DVD 47 poder reproduzir alguns ficheiros WMA 9, nem todas as funcionalidades da versão 9 são suportadas. Os ficheiros JPEG não devem conter mais de 5 megapixeis, e o tamanho do ficheiro não deve ser superior a 5Mb.

- Os discos SACD estão disponíveis nos formatos só SACD e híbrido. Os discos híbridos contêm uma camada CD-DA convencional (padrão Red Book), além da camada SACD de alta densidade, que permite que o disco seja compatível com leitores de discos ópticos convencionais. O DVD 47 é capaz de reproduzir ambos os tipos de discos SACD. Quando um disco híbrido é carregado, o DVD 47 reproduz por pré-definição a camada SACD.
- Os discos SACD também estão disponíveis em formatos de dois canais ou multicanais. O DVD 47 reproduz correctamente qualquer um dos formatos, sendo os materiais multicanais enviados através das **Saídas de 6 Canais** .
- **O DVD 47 NÃO reproduz o seguinte:**
- Discos DVD com um código regional diferente de 2
- Discos DVD-ROM de dados
- Discos DVD-RAM
- Discos CD-I
- Discos CD-G
- Discos Kodak Photo CD™ (os discos Kodak Picture CD, disponíveis para os consumidores, podem ser vistos com o DVD 47).
- Discos destinados a utilização em consolas de videojogos
- Discos gravados no modo "VR" ou em qualquer
- Discos ópticos de alta definição, tais como WMVHD, HD-DVD e Blu-ray

# **Actualização por Internet**

O "firmware" que controla a funcionalidade do DVD da Harman Kardon é completamente actualizavel. Para o caso de ser necessário efectuar futuros melhoramentos nas operações e características, é possível fazer downloads de actualização de "firmware" a partir da página www.harankardon.com/International/ Basta criar um CD-R com os dados e inseri-lo no DVD para actualização automática.

# **Lista de Material Incluído**

- 1 Leitor de DVD da Harman Kardon
- 1 Controlo Remoto
- 2 pilhas AAA
- 1 cabo A/V para estéreo de som analógico e vídeo composto
- 1 cabo S-Vídeo
- 1 cabo HDMI
- 1 manual do utilizador

# **Controlo do painel frontal**

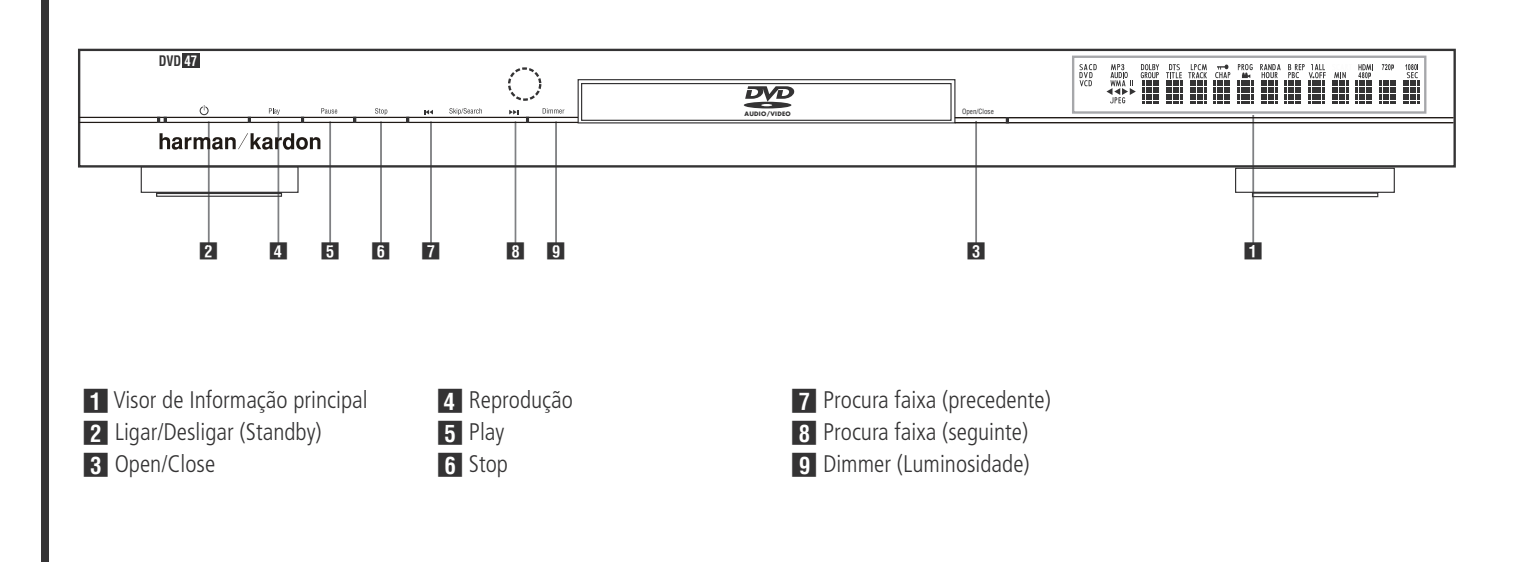

 **Visor de Informação principal:** Este visor danos informações que ajudam a funcionar com o DVD.

**2 Ligar/Desligar (Standby):** Prima o botão uma vez para ligar o Leitor DVD, ou prima-o novamente para colocar a unidade no modo Standby (Em espera).

2 **Open/Close:** Prima este botão para abrir ou fechar o tabuleiro.

3 **Reprodução:** Prima para iniciar a reprodução ou resumir a reprodução após se ter premido o botão Pause.

**5 Play:** Prima este botão para interromper momentaneamente a reprodução. Para retomar a reprodução, prima novamente o botão. Se estiver a ser reproduzido um DVD, a acção ficará parada e ser exibida uma imagem estática quando o botão for premido.

5 **Stop:** Prima uma vez este botão para colocar o disco no modo Retomar, o que significa que a reprodução parará, mas enquanto o tabuleiro não for aberto ou o disco mudado, a reprodução do DVD continuará a partir do mesmo ponto no disco em que o botão Reproduzir foi premido novamente. A função de Retomar também funcionará no caso da unidade ter sido desligada. Para interromper um disco e fazer com a reprodução inicia a partir do princípio, prima duas vezes o botão.

**F7 Procura faixa (precedente):** Prima este botão para retroceder as faixas de música num CD ou os capítulos num DVD. Pressione continuamente o botão para procurar em velocidade.

**8 Procura faixa (seguinte):** Prima este botão para avançar pelas faixas de música num CD ou capítulos num DVD. Pressione continuamente o botão para procurar em velocidade.

**9 Dimmer (Luminosidade):** Prima este botão para ajustar a luminosidade do Visor de informação em 50% ou para desligar completamente o visor na ordem seguinte: Brilho completo ➔ brilho meio ➔ desligado ➔ brilho completo.

# **Visor de informação do painel frontal**

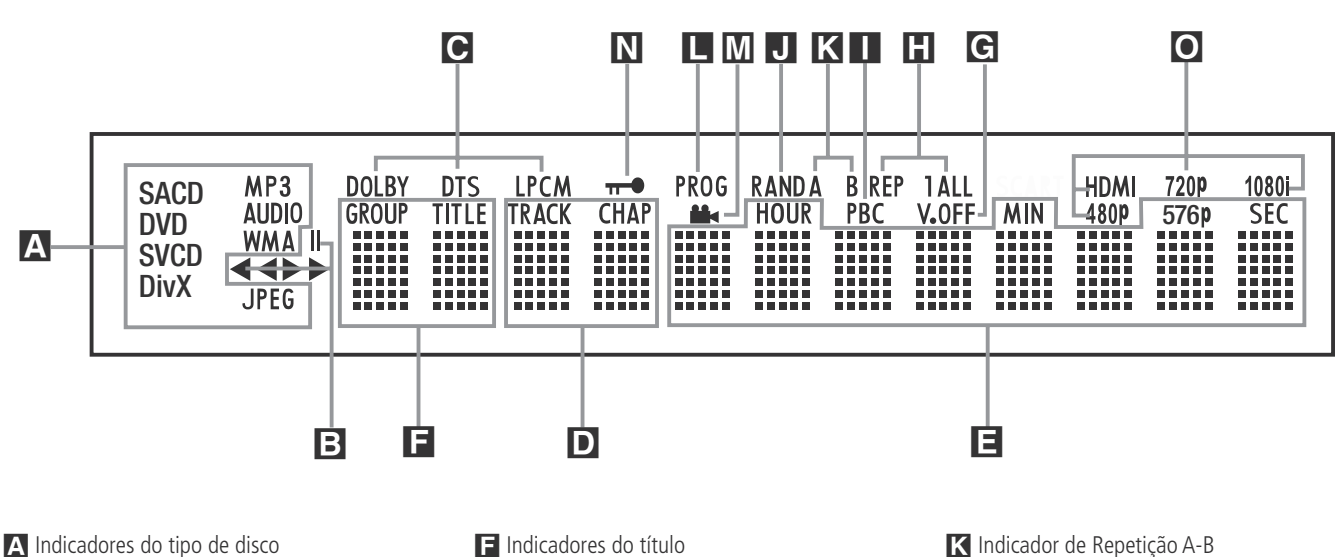

A Indicadores do tipo de disco B Indicadores do modo de reprodução

C Indicadores do Fluxo de Bits de Áudio

D Indicadores do número do capítulo/faixa

E Indicadores do tempo do programa

#### A **Indicadores do tipo de disco:**

O indicador de CD, DVD, DVD-Áudio, SACD, VCD, MP3, WMA ou JPEG ilumina-se para mostrar o tipo de disco correntemente em reprodução.

### B **Indicadores do modo de reprodução:**

Estes indicadores acendem-se para mostrar a modo actual de reprodução:

Acende-se quando um disco estiver a ser reproduzido no modo normal

 $\blacktriangleright$  Este indicador acende-se quando o disco está em modo de Fast Search Forward (Procura Rápida para a Frente). A barra do écran indica a velocidade seleccionada (x2, x4, x8, x20, x100).

II Acende-se quando está em Pausa

G Este indicador acende-se quando o disco está em modo de Fast Search Reverse (Procura Rápida para Trás). A barra do écran indica a velocidade seleccionada (x2, x4, x8, x20, x100).

C **Indicadores do Fluxo de Bits de Áudio:** Quando está presente no disco um sinal de áudio digital Dolby® Digital, DTS® ou PCM linear, um destes indicadores acende-se. Os fluxos de bits de DVD-Áudio, MP3 e WMA são apresentados pelo **Indicador do Tipo de Disco** A.

### D **Indicadores do número do**

**capítulo/faixa:** Quando estiver a ser reproduzido um disco DVD, esta duas posições no visor mostrarão o capítulo actual. Quando estiver a ser reproduzido um disco CD, mostrarão o número da faixa actual.

F Indicadores do título

G Indicador V-OFF

**H** Indicadores de repetição

**I Indicador de Controlo de Reprodução VCD** 

**J** Indicador Aleatório

#### E **Indicadores do tempo do programa:**

Estas posições no indicador mostrarão o tempo de leitura de um DVD a ser reproduzido. Quando estiver a ser reproduzido um disco CD, estes indicadores mostrarão o tempo da faixa actual, o tempo restante na faixa actual ou o tempo restante em todo o disco.

**NOTA:** Os indicadores **DEF** do tempo do programa também exibirão mensagens de texto sobre o estado do DVD.

LOADING (A CARREGAR) quando um disco está a carregar, POWER OFF (DESLIGADO) quando a unidade está desligada, e DISC ERROR (ERRO NO DISCO) quando um disco que não é compatível com o DVD é colocado na unidade.

F **Indicadores do título:** Estas duas posições no visor mostrarão o número do título quando estiver a ser reproduzido um disco DVD.

G **Indicadores de V-OFF:** Este indicador acende-se quando a saída de vídeo da unidade tiver sido desligada, premindo o botão de V-OFF no controlo remoto.

**H** Indicadores de repetição: Estes indicadores acendem-se quando estiver a ser utilizada uma das funções de Repetição.

# I **Indicador de Controlo de Reprodução**

**L** Indicador do programa **M** Indicador de ângulo

N Indicador do bloqueio parental O Indicadores da Saída de Vídeo

**VCD:** Este indicador acende-se quando se liga a função de controlo de reprodução com VCDs.

**J Indicador Aleatório:** Este indicador acende-se quando a unidade estiver no modo Random Play (Reprodução aleatória).

K **Indicador de Repetição A-B:** Este indicador acende-se quando uma passagem especifica para reprodução repetida tiver sido seleccionada.

**La Indicador do programa:** Este indicador acende-se quando as funções de programação estiverem a ser utilizadas.

M **Indicador de ângulo:** Esteindicador pisca quando existem ângulos de visualização alternativos disponíveis no DVD actualmente em reprodução.

N **Indicador do bloqueio parental:** Este indicador acende-se quando o sistema de bloqueio parental for activado para evitar que alguém altere o nível de avaliação sem um código.

O **Indicadores da Saída de Vídeo:**Quando o DVD 47 está ligado a um ecrã de vídeo através da Saída HDMI <sup>1</sup>, assim que entra em funcionamento (com o ecrã já ligado) recebe do ecrã informações que indicam a resolução de vídeo mais elevada que este consegue suportar, pelo que o DVD 47 ajusta depois automaticamente a saída de vídeo para corresponder a essa resolução, a qual é apresentada aqui. Pode usar o Selector do **Modo de Alta**

Definição **B** para escolher manualmente outra resolução da saída de vídeo.

# **Funções do controlo remoto**

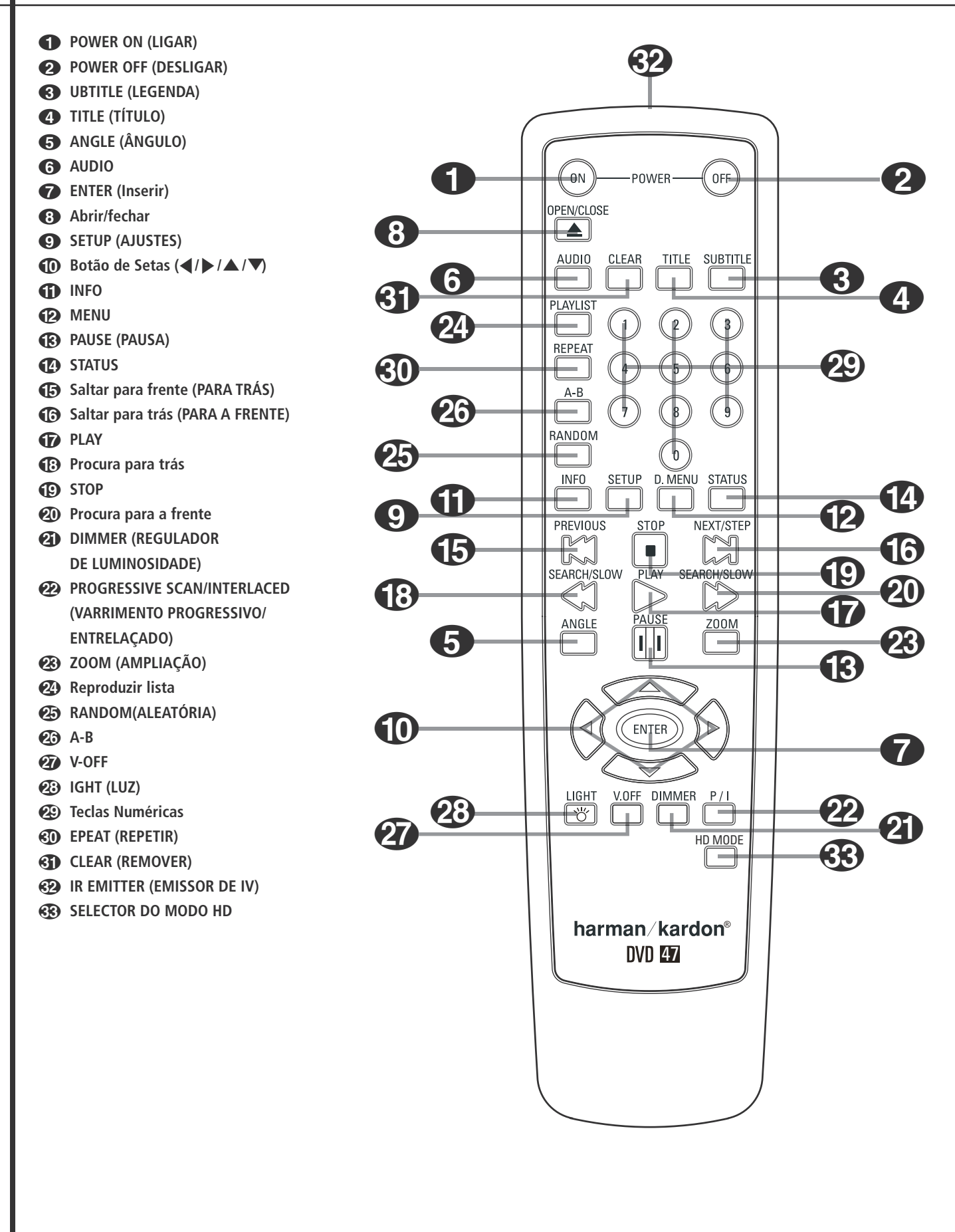

# **Funções do controlo remoto**

**1 POWER ON (LIGAR):** Liga o leitor quando este está em modo de espera. (Aparece o logotipo Harman Kardon no visor.)

**2 POWER OFF (DESLIGAR):** Desliga o leitor para que fique em modo de espera.

2 **UBTITLE (LEGENDA):** Durante o visionamento de um DVD, prima para seleccionar um idioma de legendagem, ou para desligar a função de legendagem.

**Nota:** Devido às variações da forma como os DVDs são produzidos, as línguas de legendagem apresentadas pelo DVD 47 podem não reflectir de forma precisa as línguas realmente disponíveis no disco. Recomendamos que efectue a selecção de legendas utilizando o menu do disco.

3 **TITLE (TÍTULO):** Durante a reprodução do disco, prima para passar ao titulo subsequente (com o número de título seguinte) nesse mesmo disco. Se está a reproduzir um disco de DVD-Áudio que contém outros formatos que o DVD 47 consegue reproduzir, tais como PCM linear ou Dolby Digital 5.1, prima este botão para poder passar a reprodução dum formato de áudio para outro.

**43 ANGLE (ÂNGULO):** Prima este botão para aceder aos vários ângulos da câmara num DVD (se o DVD contiver diversos ângulos da câmara), ou rodar imagens JPEG.

5 **AUDIO:** Prima este botão para aceder a vários idiomas audio num DVD. (Se o DVD contiver múltiplas correntes audio)

6 **Enter (inserir)**: Prima este botão para activar o ajuste ou opção.

7 **Abrir / Fechar:** Prima este botão para abrir ou fechar o compartimento do disco.

8 **SETUP (Ajustes):** Carregue neste botão para utilizar o sistema de menus no ecrã do DVD 47 para ajustar as definições de configuração da unidade. Note que é preciso premir o **botão Info D** para aceder ao menu Player Information do DVD 47 a fim de obter informações detalhadas sobre o disco (com o ícone INFO inferior seleccionado) e configurar o respectivo modo de reprodução (quando selecciona o ícone INFO superior).

 $\P$  Botão ARROW (SETA) (◀/▶/▲/▼): Use para mover cursor para OSD.

**11 INFO:** Prima uma vez para obter informações detalhadas sobre o disco em reprodução (Bit Rate de áudio/vídeo, formato do filme entre outras), prima novamente para as definições de reprodução actuais.

**EXIDENU:** Exibe no ecrã da televisão o Menu do Disco DVD actual, no modo de reprodução. Quando tocar discos com imagens JPEG, pressionando esta tecla alcançará os thumbnails.

**C** PAUSE (PAUSA): Congela a imagem (DVD/VCD) e pausa o sinal de reprodução (CD) quando um disco está a ser reproduzido. Prima novamente para voltar a uma reprodução normal.

**CO** STATUS: Prima enquanto um disco está a ser reproduzido para exibir o visor principal. Utilize os botões das setas para se movimentar por entre as diferentes características do Visor Principal. Quando um símbolo for acentuado, prima ENTER no remoto para o seleccionar.

E **SKIP (Saltar Para Trás):** Prima para voltar ao inicio da faixa actual. Prima novamente rapidamente para voltar ao inicio da faixa anterior.

**GB** SKIP/STEP (Saltar Para a Frente): Prima para ir para o inicio da próxima faixa. Depois de pressionar o botão pausa, prima cada um destes botões para mudarem a imagem frame a frame.

G **PLAY:** Inicia a reprodução do disco (feche primeiro o compartimento do disco no caso de este estar aberto.)

**(B)** SEARCH/SLOW (Procura para trás): Permite-lhe procurar no sentido inverso através de um disco enquanto ele estiver no modo de reprodução. Cada vez que pressionar este botão, a velocidade da procura muda conforme indicado com o numero de setas no topo do lado direito do écran. Depois de pressionar o botão pausa, prima cada um deles ele muda a velocidade para baixo conforme indicado com o numero de setas no topo do lado direito do écran.

**ID STOP:** Pára a reprodução de um disco. Quando um disco estiver a ser reproduzido, se premir o botão STOP e o botão PLAY, o disco retoma a reprodução, i.e. reiniciará a partir do ponto do disco em que a unidade foi parada. Se premir duas vezes Stop e o botão Play, o disco começará a ser reproduzido desde o início.

**20 SEARCH/SLOW (Procura para a frente):** Permite-lhe avançar a procura através de um disco enquanto ele estiver no modo de reprodução. Cada vez que pressionar este botão a velocidade da procura muda conforme indicado com o numero de setas no topo do lado direito do écran. Depois de pressionar o botão pausa, prima cada um deles ele muda a velocidade para baixo conforme indicado com o numero de setas no topo do lado direito do écran

**21 DIMMER:** Prima este botão para mudar a luz no visor do painel frontal ou para desligar completamente o visor utilizando a seguinte ordem: BRILHO TOTAL → MEIO BRILHO → DESLIGADO ➜ BRILHO TOTAL

**22 VIDEO FORMAT:** Prima este botão para alternar a resolução da saída de vídeo composto entre a definição padrão e a definição progressiva (PAL entrelaçado e PAL progressivo; NTSC entrelaçado e NTSC progressivo). A alteração da definição só surte efeito depois de sair do menu Setup.

#### **Nota Importante:**

Leia as notas relativas a esta selecção na página 19 antes de alterar a definição.

**23 ZOOM (AMPLIAÇÃO):** Quando um DVD ou VCD estiver a ser reproduzido, prima este botão para ampliar a imagem. A função ZOOM inclui 4 passos, cada um progressivamente maior. Vá premindo o botão, passando por todas as etapas, para voltar à imagem normal.

N **Reproduzir lista:** Pressione este botão para mudar a ordem de reprodução das músicas do disco.

**<sup>25</sup> RANDOM(ALEATÓRIA):** Prima este botão para ter uma reprodução RANDOM (ALEATÓRIA).

**23 A-B:** Prima este botão para reproduzir continuamente a secção A-B.

Q **V-OFF:** Prima para desligar a saída de vídeo para melhorar o desempenho dos discos que são somente de som. Prima novamente para restaurar a saída de vídeo.

**23 LIGHT (LUZ):** Prima este botão para iluminar os botões do controlo remoto.

**20 Teclas numéricas:** Permite-lhe seleccionar números premindo estes botões.

**RD REPEAT (REPETIR):** Cada vez que se carrega neste botão altera-se o modo de reprodução para repetir um capítulo ou faixa ou o disco completo. Vai aparecer um ícone de repetição no canto superior direito do ecrã, indicando o modo de repetição presentemente definido. Se o Ecrã de Informação de Reprodução estiver activado, as alterações serão apresentadas no ecrã.

**CLEAR (REMOVER):** Prima para remover o menu de Banner do ecrã. No modo Stop e com todos os menus e faixas removidos do visor, prima este botão e mantenha-o pressionado durante cinco segundos para repor todas as definições de fábrica.

**B** IR EMITTER (EMISSOR DE IV): Este pequeno dispositivo transparente que parece um botão envia os comandos de IV (infravermelhos) do controlo remoto para o DVD 47. Para assegurar o funcionamento adequado do controlo remoto, assegure-se de que o aponta na direcção da unidade e não o cubra com os dedos ao enviar os comandos através do controlo remoto.

Selector do Modo HD: Quando o DVD 47 é conectado num ecrã de vídeo usando a **Saída** HDMI  $\bigoplus$ , assim que entra em funcionamento (com o ecrã já ligado) recebe do ecrã informações que indicam a resolução de vídeo mais elevada que este consegue suportar, pelo que o DVD 47 ajusta depois automaticamente a saída de vídeo para corresponder a essa resolução. Prima este botão para poder alterar manual-mente a resolução de saída; a sua escolha será apresentada pelos **Indicadores da Saída de Vídeo** O. As alterações feitas com este botão permanecem activas até o DVD 47 ser desligado. Quando o DVD 47 é desligado e em seguida ligado novamente, retoma a pré-definição transmitida pelo ecrã.

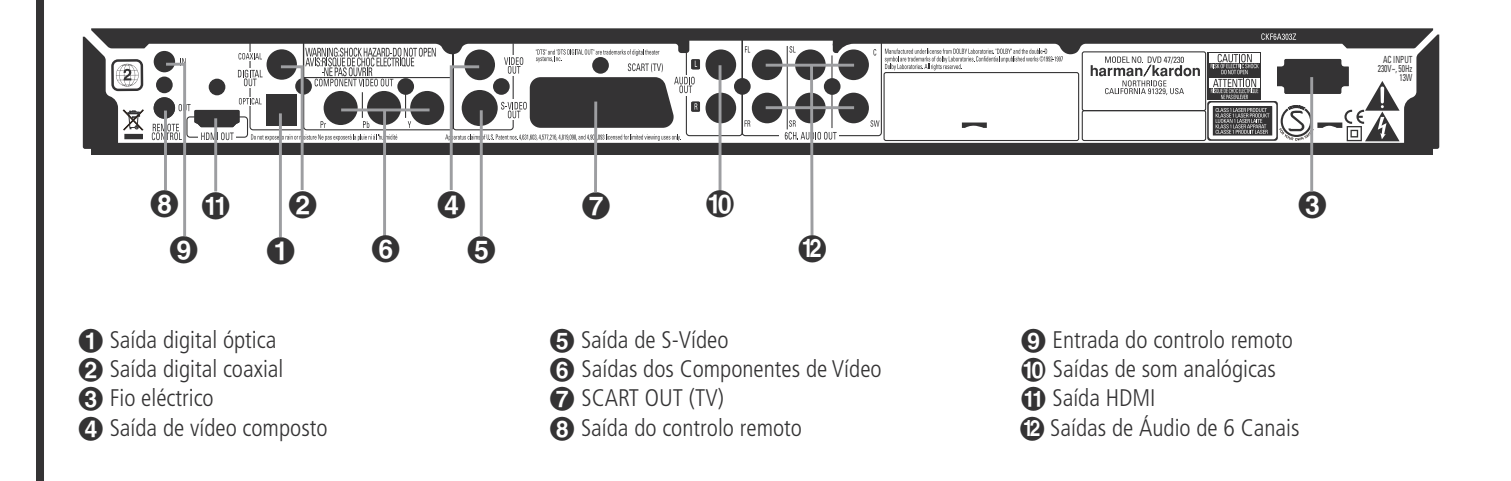

 **Saída digital óptica:** Ligue esta ficha à entrada digital óptica de um receptor A/V ou de um processador surround para uma reprodução de som Dolby Digital, DTS ou PCM.

 **Saída digital coaxial:** Ligue esta ficha à entrada digital coaxial de um receptor A/V ou de um processador surround para uma reprodução de som Dolby Digital, DTS ou PCM.

**NOTA:** A saída digital coaxial apenas deverá ser ligada a uma entrada digital. Mesmo que seja um conector do mesmo tipo RCA a fazer as ligações normais analógicas de som, NUNCA o ligue a uma ficha convencional de entrada analógica.

Conecte a **Saída de Áudio Digital Óptico** ou a **Saída de Áudio Digital Coaxial @** na entrada de áudio digital correspondente do seu receptor ou processador, mas não em ambos.

 **Fio eléctrico:** Ligue esta tomada a uma toma eléctrica. Se a tomada estiver controlada por um interruptor, certifique-se de que está na posição ON.

 **Saída de vídeo composto:** Ligue esta ficha à entrada de vídeo numa televisão ou num projector de vídeo, ou numa entrada de vídeo de um receptor A/V ou processador no caso de estar a utilizar esse tipo de aparelho para mudar a entrada de vídeo.

 **Saída de S-Vídeo:** Ligue esta ficha à entrada S-Vídeo numa televisão ou num projector de vídeo, ou numa entrada de vídeo de um receptor A/V ou processador no caso de estar a utilizar esse tipo de aparelho para mudar a entrada S-Vídeo.

**G** SAIDAS DE COMPONENTE DE VIDEO: Estas saídas enviam os sinais dos componentes

de vídeo para ligações a monitores com entradas para componentes de vídeo. Para televisores ou projectores padrão analógicos com entradas marcadas com Y/Pr/Pb ou U/Cr/Cb, ligue estas saídas às entradas correspondentes. Lembre-se que se estiver a utilizar um visor de digitalização

progressiva, deve então seleccionar "Progressive" no Menu de Configuração de Vídeo para tirar partido dos circuitos de digitalização progressiva. Ver página 17 para obter mais informação sobre digitalização progressiva de vídeo.

**IMPORTANTE:** Estas tomadas NÃO devem ser ligadas às entradas de vídeo composto padrão.

**SCART OUT (TV):** Se a sua televisão tiver uma tomada SCART, poderá ligar um cabo SCART à sua televisão e ao seu leitor de DVD, para melhorar a qualidade de vídeo. O cabo SCART transporta som e vídeo. Pode seleccionar Vídeo Composto ou vídeo RGB para obter o sinal de saída de vídeo dessa tomada SCART.

 **Saída do controlo remoto:** Ligue esta ficha à ficha de entrada de infravermelhos (IV) de um outro produto Harman Kardon compatível com controlo remoto, para que o Sensor remoto integrado no DVD forneça sinais IV a outros produtos compatíveis.

 **Entrada do controlo remoto:** Ligue a saída de um sensor remoto de infravermelhos, ou a saída de um controlo remoto de outro produto Harman Kardon compatível, a esta ficha. Assim, o controlo remoto poderá funcionar mesmo quando o **Sensor Remoto** do painel frontal do DVD estiver bloqueado. Esta ficha também pode ser utilizada com sistemas automáticos com base num controlo remoto de IV que sejam compatíveis.

 **Saídas de som analógicas:** Ligue estas fichas a uma entrada de som num receptor A/V ou num processador surround para uma reprodução de som analógica.

- **Saída HDMI:** Se possui um receptor ou ecrã de vídeo compatível com a interface HDMI, conecte esta saída numa entrada HDMI do receptor ou ecrã de vídeo para desfrutar de áudio e vídeo digitais não-comprimidos da mais alta qualidade disponível. Mesmo que o seu receptor não seja capaz de processar áudio no

formato HDMI, pode ainda assim experimentar a magnífica reprodução de vídeo HDMI. Se o seu ecrã de vídeo tiver uma entrada DVI, poderá usar um cabo ou adaptador opcional HDMI-DVI para fazer a ligação ao ecrã. Em todos os casos, o ecrã de vídeo tem de ser compatível com a especificação HDCP de forma a usar a saída HDMI. Para obter os melhores resultados, não recomendamos ligações HDMI superiores a 3 metros.

Os seguintes formatos de áudio podem ser transmitidos através da ligação HDMI:

CD-Áudio – PCM de 2 canais ou DTS de canais 5.1

DVD-Áudio e SACD – PCM de 2 canais

DVD-Vídeo – Até Dolby Digital ou DTS de canais 5.1

Nota: Para ouvir o som envolvente de alta resolução gravado em discos de DVD-Áudio e SACD, precisa de conectar as **Saídas de Áudio** de 6 Canais <sup>2</sup> nos jaques da entrada correspondente do receptor ou processador. Estes formatos não são transmitidos digitalmente.

 **Saídas de Áudio de 6 Canais:** Conecte estas saídas nas entradas de áudio analógico de seis canais correspondentes do receptor ou processador de som envolvente. Esta ligação é necessária para ouvir as faixas multicanais em discos SACD e de DVD-Áudio. Se o disco também contiver uma faixa PCM linear, Dolby Digital ou DTS, poderá ouvi-la usando a Saída HDMI **+ Saída Óptica** , **Saída de Áudio Digital Coaxial** ou as **Saídas de Áudio Analógico** .

**Nota:** encontrará mais pormenores sobre todas as ligações de Som/Vídeo em Instalação e Ligações nas páginas seguintes.

**Antes de conectar o DVD 47, por favor:**

■ Antes de começar a ligação, assegure-se de que o botão Power (Ligar) do aparelho está desligado, assim como o do restante equipamento.

Para desfrutar da máxima qualidade, e no caso de o seu receptor ou processador e/ou ecrã de vídeo forem compatíveis com a interface HDMI, recomendamos que utilize a saída HDMI. Com uma ligação de cabo único entre componentes, a HDMI é capaz de fornecer programação de vídeo e áudio digitais não-comprimidos de alta definição.

**Nota:** Se a entrada do ecrã de vídeo é DVI, ao invés de HDMI, é possível usar um cabo ou adaptador opcional de conversão HDMI-DVI para ligação ao ecrã. Em todos os casos, o ecrã de vídeo tem de ser compatível com a especificação HDCP de forma a usar a saída HDMI.

Se o seu equipamento não for compatível com a interface HDMI, recomendamos que use o vídeo componente para obter imagens de qualidade superior.

Se for esse o caso, utilize os jaques de entrada do ecrã de vídeo assinalados como "Component", "Y/Pr/Pb" ou "Y/U/V".

No caso de estar a usar um televisor ou ecrã de vídeo compatível com sinais de vídeo componente progressivo de 576p, certifique-se de que configura as definições de entrada do ecrã para utilização com sinais de vídeo "576P". Também terá de alterar o tipo de varrimento no menu Configuração de Vídeo do DVD 47 de "Entrelaçado" para "Progressivo". Veja a página 19.

Poderá usar igualmente a ligação padrão de S-Vídeo ou vídeo composto se a sua TV não possuir entradas de vídeo componente. As saídas de vídeo componente e S-Vídeo não estão disponíveis em simultâneo.

■ Não bloqueie as aberturas existentes para a ventilação de qualquer dos aparelhos, e disponha-os de maneira a que a circulação do ar se processe livremente.

A Saída de VÍdeo (amarelo) combina o sinal de vídeo completo (composto) e envia-o para a televisão (ou para o Receptor AV) só por uma linha. Utilize a saída de Vídeo quando o seu televisor estiver equipado com uma só tomada de entrada de Vídeo.

A tomada de saída de S-Vídeo (S- separado), separa os sinais de cor (C) e de luminância (Y) antes de os transmitir ao aparelho TV, de maneira a atingir uma imagem mais nítida. Utilize um cabo S-Vídeo quando estiver a ligar o Leitor a um aparelho TV equipado com uma entrada S- Vídeo para aperfeiçoar a claridade da imagem. Nunca ligue as duas saídas - Vídeo e S-Vídeo - à sua televisão ou Receptor AV. Ligue somente uma.

A maioria das televisões Européias vêm equipadas com tomadas SCART em vez de entradas de vídeo normais (tela amarela). Nesse caso, deverá ser usada a ligação SCART, que fornecerá também o sinal de som. Ligações de som analógicas separadas para a televisão só serão necessárias se a sua televisão estiver ligada à saída de vídeo ou S-video.

• Os receptores de áudio/vídeo modernos podem ser conectados a vários dispositivos de fonte de vídeo, tais como o DVD 47 e um videogravador, set-top box de televisão por cabo, sintonizador de TVAD ou outro. O receptor está equipado com saídas de ecrã de vídeo para ligação ao televisor, projector ou ecrã de plasma. Quando selecciona um dispositivo de fonte de vídeo, o receptor escolhe a entrada de vídeo correcta e encaminha-a para a saída correcta do ecrã de

- Antes de efectuar as ligações com outro aparelho, leia atentamente o Manual de Instruções.
- Assegure-se de que respeita o código de cores, quando ligar os cabos audio e vídeo.

vídeo ou televisor. É recomendável conectar uma das saídas de vídeo do DVD 47 na entrada correspondente do receptor para simplificar o funcionamento do sistema de entretenimento doméstico. Consulte o manual do utilizador do seu receptor para obter mais informações.

• Se o seu receptor for capaz de funcionar no modo multissala, é recomendável conectar as saídas de vídeo componente (ou HDMI) e vídeo composto do DVD 47 no receptor. Isto possibilita a máxima qualidade de imagem (vídeo componente) para visualização na sala de audição principal, ao mesmo tempo que permite que o sistema multissala, no caso de estar apto para vídeo, distribua o sinal de vídeo composto para a zona remota. Consulte o manual do utilizador do seu receptor para determinar se tem capacidade multissala de vídeo.

# **Conectar Apenas à TV**

Quando usar o DVD 47 com um televisor, mas sem receptor de áudio ou processador, faça as ligações da seguinte maneira. Faça a **Ligação de Áudio Analógico** A e uma das **Ligações de Vídeo (Vídeo Composto** B, **S-Vídeo** C, **Vídeo Componente**D) ou use a **Ligação Scart**  $\bigcirc$ , que também fornece o sinal de áudio. Se o seu televisor ou ecrã de vídeo forem compatíveis com a interface HDMI, só precisará de fazer a ligação **HDMI e**, pois esta ocupa-se simultaneamente do áudio e do vídeo. Não se esqueça de conectar o cabo de alimentação.

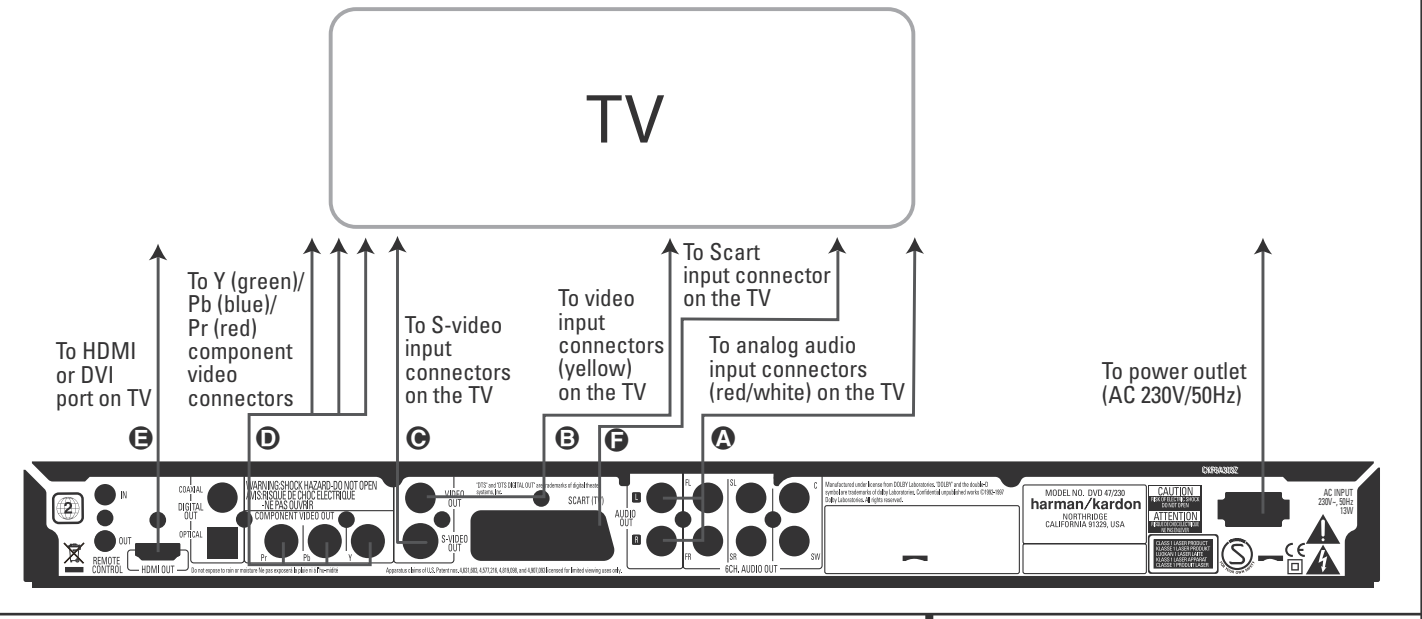

# **Configuração e ligações**

#### **Conectar num Receptor/Amplificador com um Descodificador Dolby Digital ou DTS**

Uma das maiores vantagens do formato DVD é a sua capacidade para usar uma variedade de formatos de áudio digital a fim de atingir o auge no desempenho acústico. Para tirar partido das vantagens do áudio digital, contudo, deve usar um receptor ou processador que possua capacidades de descodificação de áudio digital, bem como fazer uma ligação de áudio digital óptico ou coaxial entre o DVD 47 e o seu sistema de cinema em casa. Esta ligação simples é feita como se mostra abaixo usando um cabo coaxial ou óptico opcional. Apenas é necessária uma destas ligações, e as duas não devem ser feitas ao mesmo tempo.

Para tirar partido da saída SACD e DVD-Áudio de alta resolução do DVD 47, deve conectar as **Saídas de Áudio de 6 Canais <sup>(2</sup>)** nas entradas de seis canais correspondentes do seu receptor ou processador.

#### **NOTAS PARA ÁUDIO ANALÓGICO:**

• Se quiser usar o DVD 47 como entrada para um sistema multissala, as Saídas de Áudio Analógico (10) devem ser conectadas nas entradas analógicas normais esquerda/direita de DVD ou CD do receptor ou processador digital.

- A ligação das Saídas de Áudio Analógico (10) à TV é opcional.
- Quando o sinal de áudio for alimentado a um receptor analógico em vez de à TV, conecte as Saídas de Áudio Analógico (10) em qualquer uma das entradas de áudio analógico do seu receptor ou processador.
- A ligação de áudio analógico também deve ser feita se quiser reproduzir discos de áudio PCM de 96 kHz de alta resolução sempre que o seu receptor não suporte o processamento a 96kHz.

#### **NOTAS SOBRE VÍDEO:**

- **Nota:** Com fontes de vídeo múltiplas, o seu dispositivo Aúdio/Vídeo pode ser utilizado para seleccionar o sinal de vídeo e encaminhá-lo para a televisão. Ligue a saída de vídeo ou de S-Vídeo do Leitor DVD (qualquer uma está disponível no seu aparelho) à entrada de vídeo ou de S-Vídeo do seu aparelho, e ainda a saída de vídeo ou de S-Vídeo deste, ao aparelho TV. Para mais detalhes, consulte o Manual do seu amplificador/ receptor de Audio/Vídeo.
- **Nota para Som Analógico:** A ligação de Audio Out à televisão é facultativa. Normalmente, ouvirá o som a partir dos seus altifalantes do sistema AV, portanto, deverá baixar completamente o volume da televisão. Se também pretender utilizar o seu Leitor DVD sem ter que ligar todo o seu sistema, necessita

desta ligação, podendo depois aumentar o volume da sua televisão, conforme necessário.

### **Conectar num Receptor**

Quando usar o DVD 47 com um receptor ou processador de áudio/vídeo, conecte-o da seguinte maneira. Em primeiro lugar, faça uma das **ligações de vídeo** (**Vídeo Composto** C, **S-Vídeo**  $\odot$ , Vídeo Componente  $\ominus$  ou HDMI (D) nos jaques de entrada de vídeo do receptor de áudio/vídeo, e em seguida conecte a saída do ecrã de vídeo do receptor na TV. Além disso, para tirar partido dos formatos de som envolvente de alta resolução gravados nos discos SACD e DVD-Áudio, os quais não são transmitidos através da ligação HDMI, terá de fazer a **Ligação de Áudio de 6 Canais**  $\Omega$  no seu receptor ou processador.

Em segundo lugar, se o seu receptor ou processador não forem compatíveis com a interface HDMI, faça a **Ligação de Áudio Digital Óptico** G ou a **Ligação de Áudio Digital Coaxial**  $\bigodot$  no receptor ou processador.

**NOTA IMPORTANTE:** Certifique-se de que qualquer dispositivo que esteja a conectar, incluindo o DVD 47, o seu receptor ou processador e o televisor ou ecrã de vídeo, se encontra desligado sempre que faz ligações entre produtos.

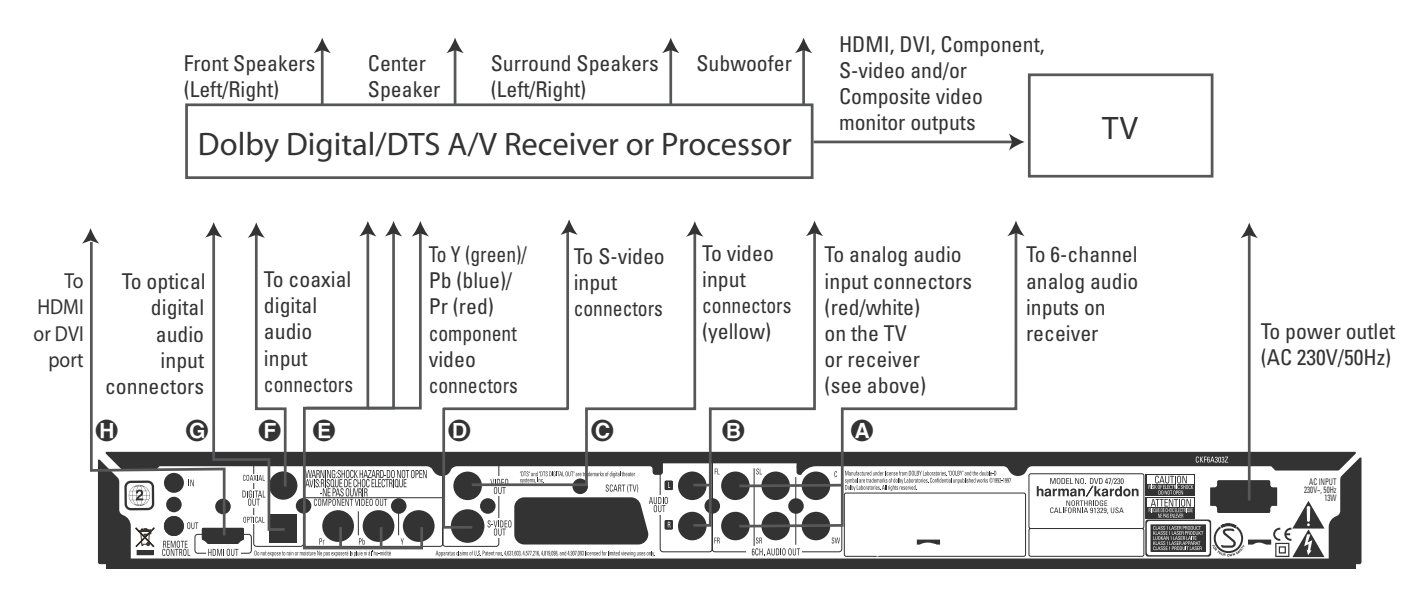

#### **Notas importantes sobre o formato SCART e RGB:**

- O seu DVD está equipado com duas tomadas SCART, uma para ligação directa ao aparelho TV.
- A tomada SCART fornece o sinal de vídeo bem como os sinais de áudio (estéreo – Esquerda / Direita).
- A tomada SCART para televisão fornece o sinal de vídeo composto ou o sinal directo de

RGB, oferecendo-lhe o melhor desempenho de vídeo possível, todos seleccionáveis através do menu de Configuração.

Para ver vídeos em RGB na sua televisão, deverá ser utilizada a tomada SCART compatível da televisão e a tomada SCART de televisão do DVD deverá ser configurada para "RGB".

Anote que com vídeo RGB a intensidade da cor não pode ser ajustada com a maioria das televisões.

■ Quando o sinal vídeo RGB estiver a ser usado, DVDs gravados com o formato de NTSC (com código regional 0 ou 2) podem ser vistos mesmo em televisores não compatíveis com **NTSC** 

# **Instalação das pilhas**

Insira as baterias fornecidas respeitando as polaridades (+) e (-) correctas.

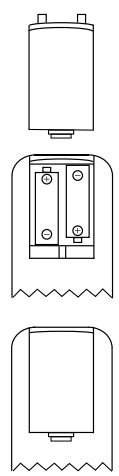

## **Duração das pilhas**

- Normalmente, a duração das pilhas é de, aproximadamente, um ano, embora esta seja dependente do número de vezes e para quais funções o comando do controlo remoto é utilizado.
- Se o comando do controlo remoto deixar de funcionar, mesmo quando é accionado perto do leitor, substitua as pilhas.
- Use pilhas do tipo "AAA".

#### **Notas:**

- Não tente recarregar as pilhas, provocar-lhes um curto-circuito, desmontá-las, aquecê-las ou atirá-las para o fogo.
- Não deixe cair o comando do controlo remoto, não o pise nem lhe cause qualquer outro impacto. Isto pode danificar os componentes ou ocasionar o mau funcionamento.
- Não misture pilhas velhas e novas.
- Se o comando do controlo remoto não vai ser utilizado por um longo período de tempo, remova as pilhas; o derrame das pilhas pode causar não só o mau funcionamento, como provocar queimaduras na pele.
- Em caso de derrame de pilhas, limpe quaisquer vestígios dentro do comando do controlo remoto, e instale pilhas novas.
- Se quaisquer vestígios do derrame de pilhas entrar em contacto com qualquer parte do corpo, lave abundantemente com água.
- As baterias contêm substâncias químicas e recomendamos que as elimine de forma adequada e em conformidade com quaisquer normas locais. Não as deite simplesmente fora, mas devolva-as ao seu revendedor ou a centros especiais de recolhas de baterias.

#### **Amplitude de funcionamento do comando de controlo remoto**

Aponte o comando ao sensor de controlo remoto, a partir de uma distância não superior a 7 metros, e dentro de um ângulo de aproximadamente 60 graus da frente do aparelho.

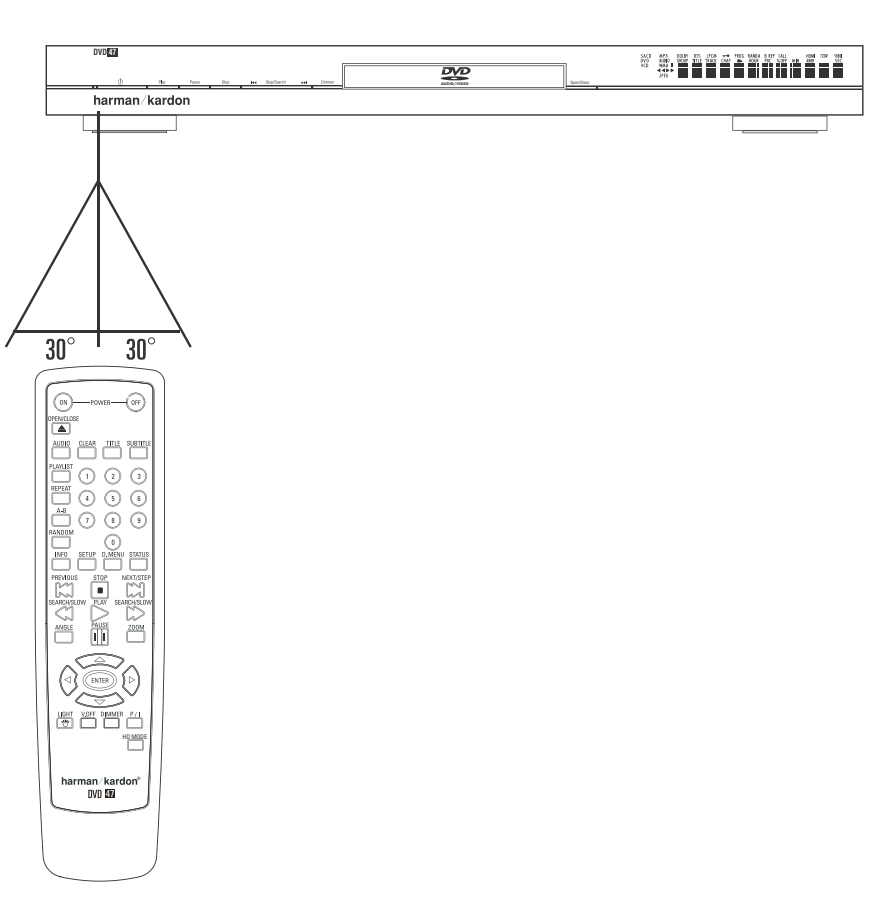

■ A distância para o funcionamento do comando pode variar de acordo com a claridade da sala.

#### **Notas:**

- Não aponte luzes brilhantes ao sensor do controlo remoto.
- Não coloque objectos entre o comando e o sensor do controlo remoto.
- Não utilize este comando de controlo remoto simultaneamente com outro comando de outro aparelho.

# **Ligações de som digital**

#### **Audio a partir da tomada de saída digital audio óptica / coaxial do aparelho**

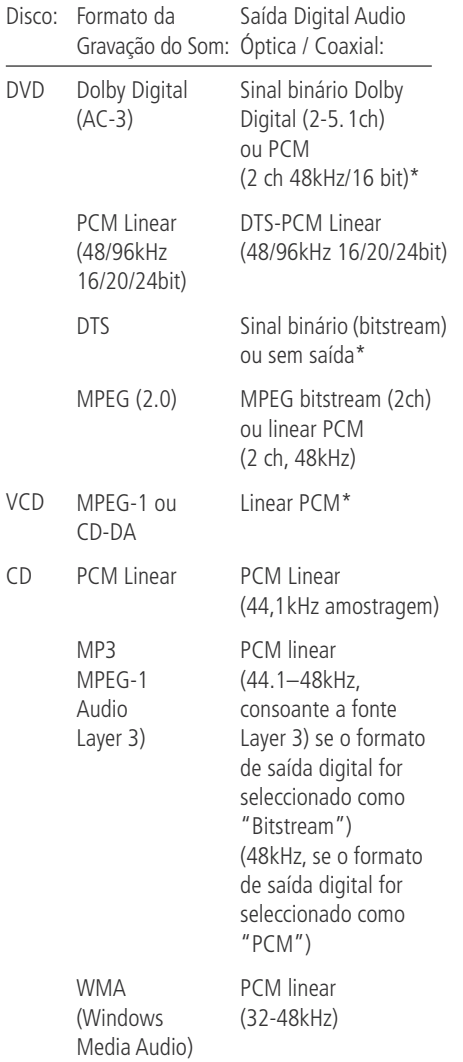

\* O Formato Digital deve ser seleccionado como "Original" o "PCM" no Menu Digital Output.

#### **Para sua referência:**

■ Dolby Digital (AC-3) é uma técnica digital de compressão do som, desenvolvida pelos Dolby Laboratories Licensing Corporation. Esta técnica, que dá suporte a 5.1 canais de som "surround", assim como ao som estéreo (2 canais), permite que uma grande quantidade de informação sonora seja gravada eficientemente num disco.

■ PCM Linear é um formato de sinal de gravação utilizado em CDs. Enquanto que os CDs são gravados em 44.1kHz /16 bit, os discos DVD são gravados desde 48kHz /16 bit até 96kHz /24 bit.

■ Se possui um descodificador Dolby Pro Logic Surround ligado aos conectores analógicos AUDIO OUT do DVD, quando activa a função "Downmix" ao seleccionar a opção STEREO da definição Bass Management no menu **AUDIO** (veja a página 18), obtém todas as vantagens da tecnologia Pro Logic a partir dos mesmos filmes DVD que oferecem bandas sonoras Dolby Digital de canais 5.1, bem como dos títulos codificados com tecnologia Dolby Surround.

■ O DVD é concebido para enviar por via digital o som 96kHz-PCM a uma taxa de amostragem de 96kHz. No entanto, alguns DVDs de 96kHz poderão incluir códigos de protecção contra cópias que não permitem saída digital. Para obter fidelidade total a 96kHz a partir destes discos, utilize as saídas analógicas do DVD.

**IMPORTANTE:** Se o seu processador surround/ conversor D/A não suportar som de 96kHz, deve utilizar as saídas analógicas do DVD para obter uma fidelidade total a 96kHz a partir destes discos.

### **Cuidados com as saídas audio digital óptica / coaxial:**

- Quando ligar um amplificador (com uma entrada digital óptica/coaxial) que não contém um descodificador Dolby Digital (AC-3) ou DTS, deverá seleccionar "PCM" como definição inicial no menu de "Output Digital" (consultar também a página 18). Caso contrário, qualquer tentativa de reprodução de discos DVD pode causar um nível tão elevado de ruído, que pode ser prejudicial para os seus ouvidos e danificar os altifalantes.
- Os CDs podem ser reproduzidos como habitualmente.

#### **Notas:**

- Alguns descodificadores DTS de primeira geração que não são compatíveis com a interface DVD-DTS podem não funcionar devidamente com o leitor DVD/CD.
- Os sinais Dolby Digital, DTS e PCM são enviados através da **Saída HDMI 10.** Os sinais de DVD-Áudio e SACD, no entanto, não são transportados através da ligação HDMI. Deve conectar as **Saídas de Áudio de 6 Canais** <sup>2</sup> nos jaques de entrada correspondentes do seu receptor ou processador para desfrutar de materiais DVD-Áudio e SACD.

### **Notas sobre a ligação de cabo de audio digital óptico (opcional)**

■ Empurre cuidadosamente a ficha do cabo através da cobertura incorporada que tapa a saída óptica de áudio digital e ligue o cabo firmemente por forma a que a configuração do cabo e do conector fiquem bem ajustadas.

# **Dolby Digital e DTS**

Dolby Digital e DTS são ambos formatos de audio utilizados para gravação de sinais audio em 5.1 canais, na banda digital de um filme. Ambos os formatos fornecem sinal em separado a seis canais: esquerdo, direito, central, esquerdo traseiro, direito traseiro e subwoofer convencionalr, Lembre-se que o formato 6.1 Dolby Digital EX e DTS ES tem mais 1 ou 2 canais "Surround Traseiro" e canal central traseiro.

Lembre-se que o Dolby Digital ou DTS só reproduzirão som de canal 5.1 se a saída óptica ou coaxial do Leitor DVD tiver sido ligada a um receptor ou descodificador DTS ou Dolby Digital e se o disco tiver sido gravado em formato Dolby Digital ou DTS.

# **DVD-Áudio e SACD**

A saída de alta resolução dos discos de DVD-Áudio e SACD só está disponível como sinal analógico. Por essa razão, é necessário fazer ligações analógicas directas entre as **Saídas de** Audio de 6 Canais 2 do DVD 47 e as entradas de seis canais correspondentes do receptor ou processador de som envolvente.

# **Reprodução básica**

#### **Preparação**

- 1. Carregue no interruptor "ON" da televisão e seleccione a entrada de vídeo ligada ao DVD.
- 2. Prima POWER para ligar a unidade, o logotipo do DVD da harman/kardon deverá aparecer no ecrã. Se o logotipo não aparecer em plenas condições no visor ou apareça sem cor, salte até à e configure Video Setting Submenu de acordo com o seu aparelho televisivo e com a ligação utilizada entre o DVD e o seu televisor.
- 3. Quando não conseguir ver mesmo nada, nem sequer o menu de Harman Kardon, verifique a definição de entrada de vídeo utilizada para sua televisão (a maioria das entradas SCART das televisões podem ser configuradas através do menu da televisão). Se não for bem sucedido, ligue o seu televisor ao DVD com outros cabos, e.g. através de cabos Compostos (tomadas amarelas) ou de S-Video em vez de por SCART para ver os menus de configuração até que toda a configuração correcta do "Video" tenha sido devidamente efectuada.
- 4. Ligue o seu sistema A/V, caso o leitor tive sido ligado a tal sistema.
- 5. Prima Open/close (abrir/Fechar) para abrir o compartimento do disco.
- 6. Coloque um disco no compartimento do disco.

Segure no disco sem tocar em qualquer uma das suas superfícies, coloque-o com a face com o título impresso virada para cima, alinhe-o com as guias e coloque-o na sua posição adequada.

- Disco de 3" (8cm) ou discos de 5" (12cm) também podem ser utilizados.
- 7. Prima PLAY (REPRODUZIR) O compartimento do disco é fechado automaticamente e inicia a reprodução.
- Quando fechar o compartimento do disco premindo Open/close (abrir/Fechar), prima PLAY (REPRODUZIR) para iniciar a reprodução.
- Com a maioria dos DVDs, um menu de Disco aparece no ecrã. Seleccione o item do menu específico utilizando os botões ARROW (SETA) do comando, depois prima ENTER.

# **Funções de reprodução do disco**

#### **Saltar faixas ou títulos/capítulos**

Para saltar para a frente ou para trás pelas faixas do CD ou dos títulos ou capítulos de um DVD, prima SKIP (SALTAR) no painel frontal ou PREVIOUS/ NEXT (ANTERIOR/SEGUINTE) no comando.

#### **Reprodução Rápida/Procura Rápida**

1. Para saltar para a frente ou para trás num disco DVD ou CD que está a ser reproduzido a uma velocidade rápida, prima SEARCH no comando. Uma vez premido um destes botões, a busca rápida continuará até que o PLAY seja premido.

Existem quatro velocidades de reprodução rápida. Cada vez que se prime os Botões SEARCH seguirá para a próxima velocidade na seguinte ordem: x2, x4, x8, x20, x100, indicado com o numero de setas no topo do lado direito do écran.

2. Prima PLAY a qualquer altura para retomar a reprodução normal.

Tenha em atenção que não existirá reprodução de som durante a reprodução rápida para a frente ou para trás dos discos DVD. Isto é normal nos DVD, pois os receptores A/V e os processadores surround não podem processar os feixes de som digital durante os modos de reprodução rápida; o som será ouvido durante a reprodução rápida dos CDs convencionais.

#### **Congelar Imagem e Avançar Imagem (só com DVD)**

- 1. Prima PAUSE quando um DVD estiver a ser reproduzido, para congelar a imagem.
- 2. A imagem avança uma unidade sempre que prime o botão Saltar para a Frente  $\bigcirc$ .
- 3. Prima PLAY a qualquer altura para retomar a reprodução normal.

#### **Reprodução Lenta (só com DVD)**

- 1. Quando o DVD está em modo de pausa ou suspensão pode avançar para a frente ou para trás devagar no programa que estiver a ser reproduzido a uma das velocidades disponíveis carregando nos Botões de reprodução do controlo remoto. Cada vez que premir os botões irá para a velocidade seguinte, seguindo esta ordem:
- 2. Prima PLAY (REPRODUZIR) para retomar a reprodução normal.

Tenha em atenção que não existirá reprodução de som durante a reprodução lenta para a frente ou para trás dos discos DVD. Isto é normal nos DVD, pois os receptores A/V e os processadores surround não podem processar os feixes de som digital durante os modos lentos. A reprodução lenta não está disponível para os discos CD.

**Notas:** As funções de Reprodução podem não se encontrar disponíveis durante o início do filme. Esta situação é pretendida pelo autor do disco e não indica uma falha do DVD.

A Reprodução de um DVD com som de 96kHz/24-bit requer a utilização de circuitos normalmente utilizados para outras funções. Por consequência, as funções de Reprodução Lenta para Trás e de Avançar Passos não se encontram disponíveis com estes discos.

Dependendo da estrutura do disco VCD, as funções de Reprodução Lenta para Trás e de Avançar Passos podem ser proibidas ou não funcionar e Reprodução Rápida (Procura) 4x/8x também pode não funcionar.

#### **Acerca dos Ficheiros de Vídeo DivX**

A compatibilidade do disco DivX com este leitor de DVD está limitada pelo seguinte:

- o tamanho da resolução disponível do ficheiro DivX deve ser inferior a 720x576 pixels (L x A).
- o número total de ficheiros e pastas no disco deve ser menos do que 999.
- o número de imagens por segundo não deve ultrapassar as 29,97 ips.
- a estrutura de vídeo e áudio do ficheiro gravado deve ser intercalada.

O leitor é capaz de reproduzir ficheiros DivX com as extensões ".avi".

O leitor reproduz ficheiros de legendas com as extensões ".smi", ".srt", ".sub" (apenas no formato Micro DVD) ou "ssa". Os outros ficheiros de legendas não são exibidos. O ficheiro de legendas deve ter o mesmo nome do que o ficheiro de vídeo (mas com qualquer uma das extensões acima indicadas) e estar localizado no mesmo directório.

#### **Reproduzir um Disco de Vídeo DivX**

Antes de reproduzir discos de vídeo DivX, por favor tenha em consideração o seguinte:

- os DVD multissessões que contêm ficheiros Windows Media Audio podem não ser suportados.
- os discos com sessões abertas não são suportados.
- o leitor de DVD não suporta dados do PC.
- este leitor de DVD não suporta um disco nãofinalizado com uma sessão encerrada.
- 1. Insira um disco e feche o tabuleiro.
- 2. Prima o botão OSD do comando à distância e seleccione uma pasta com o cursor usando os botões para subir/descer, e em seguida prima ENTER. Surge uma lista de ficheiros na pasta. Se estiver numa lista de ficheiros e quiser regressar à lista Folder, utilize os botões de subir/descer do comando à distância para pôla em evidência e prima ENTER.
- 3. Se quiser ver um determinado ficheiro, prima os botões de subir/descer para pô-lo em evidência e depois PLAY.

Quando reproduz um filme no formato DivX, pode usar funções como recuo e avanço lento e rápido, bem como o avanço passo a passo.

4. Prima STOP para parar a reprodução.

As funcionalidades de reprodução de vídeo DivX do leitor de DVD variam em função da versão do DivX que usou para criar os seus filmes.

# **Pré-definições do sistema**

A etapa final da instalação é estabelecer as prédefinições do sistema. Poderá ser útil demorar alguns minutos para se familiarizar com estas definições, pois podem ter de ser mudadas antes da primeira utilização e, mais tarde, ocasionalmente.

**Funcionalidade geral do menu de OSD:** A instalação e o controlo completos do DVD 47 ocorre em um avançado usuário-guiado sobre Seleccione o sistema do menu do visor (OSD). O SETUP pode ser activado pressionando a tecla de OSD no controlo remoto. Pressionar esta tecla desativa outra vez o OSD.

O menu principal consiste em um menu de INFORMAÇÃO DE REPRODUÇÃO configuração. O menu de INFORMAÇÃO DE REPRODUÇÃO todas as informações e opções disponíveis para o corrente disco que está a tocar. O menu configuração ajuda-o a configurar todos os ajustes de audio e vídeo que são normais ajustar apenas uma vez.

Cada menu contém submenus. Estes submenus são mostrados atrvés de icones no lado esquerdo do menu. Podem estar a piscar um quadrado branco em torno do ícone movendo o cursor com as teclas da SETA. Os ícones podem ser activados pressionando ENTER assim que um ícone for destacado. Quando ENTER estiver pressionado, a cor do ícone mudará para azul escuro e você verá que os ajustes reais deste submenu aparecem no lado direito do menu.

Embora cada menu tenha vário Submenus e Ajustes, navegar através dos menus, submenus e os ajustes vão a mesma maneira. Todo o submenus, os ajustes e as opções podem ser alcançados com ajuda da SETA ( $\blacktriangle \blacktriangledown \blacktriangleright \blacktriangle$ ) e ENTER botões no controlo remoto.

Para alterar uma definição, posicione simplesmente o cursor no submenu apropriado e prima **Enter**<sub>7</sub>, colocando depois o cursor sobre a definição que pretende alterar. Para mudar um ajuste, mova simplesmente o cursor para o ajuste que você deseja mudar. Este ajuste será destacado a azul claro, e um sumário e explicação aparecerá na Linha de Instruções do menu no fundo da sua tela.

Sequidamente carreque no **Botão Enter** vai aparecer um menu desdobrável que contém as opções disponíveis para esse ajuste. Carregue nos **Botões de Navegação ▲ ▼ <D** até que a opção pretendida fique destacada, carregue então no **Botão Enter** *D* para seleccionar a opção.

Em seguida seleccione outra opção deste submenu ou desloque o cursor para a esquerda para sair dele.

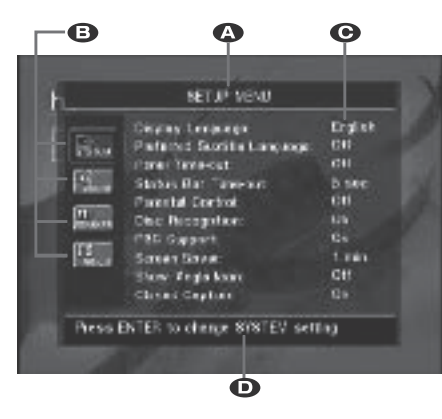

- ALinha menu Principal
- **B** Submenus
- **C** Ajustes actuais
- DLinha de Instruções

A maioria dos DVDs são criados para permitir que os menus de ajuste sejam apresentados enquanto o disco está ser reproduzido, fazendo uma sobreposição na reprodução de vídeo. No entanto, alguns discos não o permitem. Se o ícone  $\Diamond$  for apresentado no ecrã depois de carregar no **Botão de Ajuste**8ou no **Botão de Informações**A, carregue no **Botão** Parar <sup>1</sup>e seguidamente carreque novamente no **Botão de Ajuste**8ou no **Botão de** Informações **D**.

# **Menu de Definição**

A primeira etapa na verificação ou alteração das pré-definições do sistema é aceder ao Menu de Instalação. Primeiro, certifique-se de que o DVD 47 está correctamente ligado a um visor de vídeo e que a corrente está ligada. Contudo, para este processo, não precisa de carregar quaisquer discos na unidade.

Durante os modos STOP, PAUSE ou PLAY, se premir o botão SETUP do comando à distância, no ecrã surgirá o menu Setup e o visor do painel frontal passará a mostrar SETUP. Simultaneamente, o DVD 47 regressará ao modo Resume (apenas se estava a reproduzir algum disco) e retomará a reprodução depois de o menu Setup ser novamente fechado.

Este Menu Principal e todos os menus seguintes podem ter um aspecto diferente, indicando as definições com idiomas diferentes, dependendo das definições já programadas. Com a prédefinição de fábrica todos os idiomas estão configurados em "Inglês", por essa razão, a versão Inglesa é utilizada no manual para ilustrar todos os menus.

No menu de instalação você encontrará o submenus para fazer ou mudar todos os ajustes e ajustes para a manipulação audio e video do seu DVD 47.

**Nota:** Se o menu Setup for activado com o leitor nos modos Play ou Pause, o modo Resume será activado automaticamente e o visor frontal passará a mostrar SETUP. O leitor retomará a reprodução assim que o menu for fechado.

# **Ajustes do sistema**

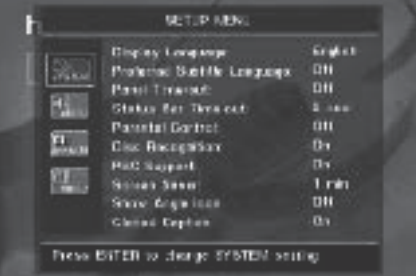

O sistema de ajuste Submenu contém os seguintes ajustes. Siga as explicações na linha de instruções no botão do seu ecran para mudar os ajustes.

**Língua Do Visor:** Ajusta a língua em que os menus de OSD são mostrados na sua tela.

**Língua Preferida Do Subtítulo:** Define a língua preferida do subtítulo. Cada vez que um disco Seja tocado que contem esta língua do subtítulo, ele será mostrado automaticamente. Se não encontrar a língua que pretende na lista de opções, pode seleccionar a língua pretendida destacando OUTRA. Carregue em ENTER e utilize os Botões de Navegação para seleccionar a língua pretendida na lista apresentada no ecrã.Apenas as línguas que se encontrem gravadas no DVD que pretende reproduzir ficarão disponíveis.Você pode ajustar também a língua preferida do subtítulo a FORA DE. Nesse caso nenhum subtítulo será mostrado.

**Intervalo de parada Do Painel:** Ajusta o intervalo de parada para o visor de informação do painel dianteiro.Após tempo seleccionado, o visor escurecerá completamente.

**Intervalo de parada Da Barra De Status:** Ajusta o intervalo do intervalo de parada para a barra de status, depois do qual a barra de status desapareça do écran.

**Controlo parental:** Define a palavra password para controlar a visualização de programas restritos. Como pré- definição a palavra-chave é "1234". Depois de pressionar a password, qualquer ajuste de controlo parental pode ser escolhido, ou uma nova password. O ajuste pode ser escolhido, ou uma senha nova.Americanos são "G" (General - Level 2 – Geral Nível 2), "PG" (Parental Guidance - Level 4 – Orientação Parental - Nível 4), "PG 13" (Parental Guidance and 13 years old Level 4 – Orientação Parental e 13 anos - Nível 4), "R" (Restricted -Level6 – Restrito - Nível 6) e "NC17" (foram 17 years old –Level 7 - maiores de 17 - Nível 7). O

DVD fornece um total de oito níveis de classificação conforme programados pelos fabricantes do DVD 25. Estes níveis adicionais permitem um controlo da reprodução dos programas mais crítico e adequado para todas as audiências.

### **Disc Recognition (Reconhecimento do**

**Disco):** Este ajuste controla a funcionalidade de Reconhecimento do Disco. Quando está activado permite-lhe pôr o DVD no modo pausa, retirá-lo da unidade e colocar outro disco e continuar a reprodução do disco original noutra altura, no ponto exacto em que estava quando foi retirado. Mesmo que este ajuste esteja activado deve pôr o DVD em modo de pausa em vez de o parar e a unidade não pode ser desligada entre a reprodução dos dois discos. O DVD 47 pode guardar a informação de um máximo de 5 DVDs em simultâneo.

**Sustentação de PBC:** Activa a sustentação de PBC (controle traseiro do jogo) para discos de VCD.

**A Tela Conserva:** Activa um saver da tela para impedir uma imagem ao "burn" em um dispositivo de exposição vídeo. Se você conectar o DVD 47 a um projector do LCD ou da tela ou do vídeo do plasma, nós recomendamo-lo activamos o saver da tela em todas as vezes.

**Mostre O Ícone Do Ângulo:** Determina se o ícone do ângulo aparecerá na tela quando houver uns ângulos diferentes disponíveis em um disco de DVD.

**Closed Caption (Legendas Especiais):** Este ajuste permite visualizar as mensagens de legendagem especial, desde que estejam registadas no DVD.As legendas especiais são partes dos textos que constituem os diálogos do programa, normalmente não visíveis, que se destinam à utilização por pessoas com deficiências auditivas ou outras. Seleccione o ajuste O N para activar o descodificador de legendas especiais para que essas mensagens possam ser visualizadas.

### **Ajustes de áudio**

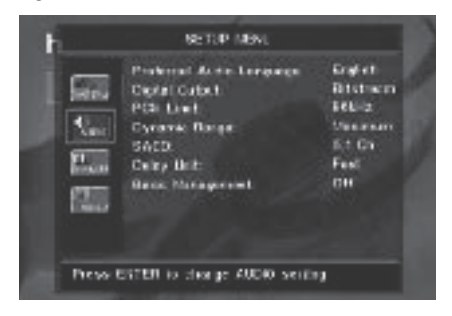

O Submenu de ajuste áudio contem os seguintes ajustes. Siga as explicações na linha de instruções no botão do seu ecran para mudar os ajustes. No caso de os ajustes áudio serem mudados, terão efeito na próxima vez em que o aparelho esteja em modo STOP

**Língua Áudio Preferida:** Define sua língua áudio preferida. Cada vez que um disco será jogado que contenha esta língua áudio, será activada automaticamente. Se não encontrar a língua que pretende na lista de opções, pode seleccionar a língua pretendida destacando OUTRA. Carregue em ENTER e utilize os Botões de Navegação para seleccionar a língua pretendida na lista apresentada no ecrã.Apenas as línguas que se encontrem gravadas no DVD que pretende reproduzir ficarão disponíveis.

**Saída De Digital:** Se seu sistema incluir descodificação de áudio 5.1 digital surround (Digital e/ou DTS dolby), seleccionam o BITSTREAM como a saída digital. Nesse caso todos os sinais saída de áudio com seu formato original. Se seu sistema incluir somente a lógica pró estereofónica e/ou dolby, seleccione o PCM. Então todos os sinais saída de áudio no formato do PCM somente ( saída DTS não têm nenhum sinal).

**Limite do Pcm:** O DVD 47 é compatível com uma amostragem de 48 quilo hertz e de 96 quilo hertz, mas alguns receptores adiantados de A/V e processadores surround não é. Se o seu receptor de A/V ou processador de surround não for capaz de segurar sinais de 96 quilo hertz, seleccione a opção de 48 quilo hertz. Se seu receptor de A/V ou processador de surround for capaz de segurar sinais de 96 quilo hertz, seleccione a opção de 96 quilo hertz para conseguir fidelidade de áudio o melhor disponível.

**Nota:** Devido às restrições dos direitos de autor, o DVD 47 não permite a saída de um sinal descomprimido no formato PCM a partir de um disco gravado com resolução 96kHz/24-bits, como é o caso de alguns CDs. Se o ajuste de Saída digital no submenuAUDIO SETUP (Ajustes de Áudio) estiver definido para PCM, e o ajuste de Limite PCM estiver definido para  $\P$  LKHZ, não haverá saída de áudio e aparece a mensagem CGMS MUTE no Ecrã Principal de Informação. "CGMS" é a sigla de "Copy General Management System" (Sistema de Gestão Geral de Cópias). No caso desta mensagem aparecer, altere o ajuste de Limite PCM para  $4BKHZ$  para reproduzir o disco a uma resolução mais baixa.

**Dynamic Range (Gama Dinâmica):** Este ajuste permite-lhe tirar partido da programação existente nas gravações em Dolby Digital para reduzir o volume das passagens mais altas mantendo em simultâneo o nível das passagens mais baixas. Isto significa que pode ouvir programas a um nível que permite que uma banda sonora seja ouvida com todo o seu potencial mas a um volume mais baixo, permitindo não incomodar os outros. O DVD 47 consegue fazer isto através de uma compressão a um nível superior ou inferior, consoante o ajuste escolhido. Existem três opções disponíveis:

- MAXIMUM (MÁXIMO) não faz qualquer alteração à reprodução original, e deve ser utilizado quando o ajuste de volume na sala pode ser tão alto quanto se deseje.
- MEDIUM (MÉDIO) aplica uma quantidade moderada de compressão para que as passagens mais altas sejam um pouco mais baixas.
- MINIMUM (MÍNIMO) aplica mais compressão tornando mais suaves as passagens altas.

Pode experimentar os diferentes ajustes em qualquer altura. No caso do seu receptor ou processador também permitir a programação do ajuste de gama dinâmica, também conhecido por "Modo Nocturno", não necessita efectuar qualquer ajuste no DVD 47 e deve deixá-lo no MAXIMUM.

**SACD:** Os discos SACD podem conter até três versões diferentes do programa, dependendo do disco específico. Use esta definição para escolher a versão de dois canais ou canais 5.1 do programa, bem como a versão de "CD" convencional disponível em certos discos híbridos.

**Nota importante:** O áudio SACD está disponível unicamente em forma analógica, pelo que não há nenhum sinal usando qualquer uma das Saídas de Áudio Digital **O2**. Para ouvir discos SACD, conecte as Saídas de Áudio Analógico **(D** ou as Saídas de Áudio de 6 **Canais** 2 no receptor.

Embora o DVD-Áudio também seja transmitido apenas em forma analógica, muitos discos contêm igualmente faixas digitais PCM, Dolby Digital ou DTS, podendo ser reproduzidos através das Saídas de Áudio Digital <sup>10</sup>2.

**Unidade de Atraso:** Esta opção selecciona a unidade de distância usada para calcular tempos de atraso quando o menu DO AUDIO é activado. A unidade pré-definida é o metro, mas pode seleccionar pés.

**Gestão de Graves:** Esta opção activa as definições de gestão de graves do menu D O AUDIO, de modo a optimizar a reprodução de discos de DVD-Áudio e SACD através das **Saídas** de Áudio Analógico **102**. Estão disponíveis três definições:

• Activa: Esta é a pré-definida. Se o seu receptor ou processador estiverem equipados com entradas "directas" de seis canais e o receptor não for capaz de efectuar a gestão de graves nestas entradas, então deixe esta definição no DVD 47 em O N e avance para o menu  $AUDIO$ a fim de programar as definições da gestão de graves.

• Ignorar: Se o seu receptor ou processador estiverem equipados com entradas de seis canais e forem capazes de ajustar as definições da gestão de graves (tamanho dos altifalantes, níveis de saída e tempos de atraso) para as respectivas entradas analógicas de seis canais, então a Harman Kardon recomenda que altere esta definição para Ignorar e ajuste as definições da gestão de graves no receptor.

• Estereo: Se o seu receptor ou processador não estiverem equipados de todo com entradas de seis canais, então altere esta definição para Estereo, o que enviará um sinal remisturado de dois canais para as **Saídas de Áudio** Analógico **(D**, ou para a Saída Scart da TV<sup>2</sup> para utilização com qualquer entrada analógica de dois canais do receptor.

Esta definição também é necessária se ligou o DVD 47 à TV unicamente via Scart e pretende ouvir o som correctamente remisturado apenas no televisor (caso contrário, os sinais central e de som envolvente serão omitidos).

## **Submenu Speaker**

Este menu permite ajustar as definições da gestão de graves que controlam a saída de áudio das **Saídas de Áudio de 6 Canais** relativamente ao tamanho dos altifalantes, nível de saída e tempos de atraso. O ajustamento correcto destas definições é essencial para uma reprodução óptima de discos de DVD-Áudio e SACD, quando o DVD 47 é usado com um receptor ou processador que não possuem capacidades de ajustamento do áudio para as entradas directas.

**Nota Importante:** De forma a evitar problemas com o áudio, quando o DVD 47 está conectado num receptor ou processador que não dispõem da capacidade para ajustar os parâmetros de gestão de graves nas respectivas entradas multicanais, pode optar por utilizar essa capacidade ou ajustar as definições no DVD 47. O método de funcionamento preferido consiste em usar o receptor para efectuar estes ajustamentos. Neste caso, não se esqueça de ajustar a definição Gestao de Graves no menu CONFIGURACAO DO AUDIO para I gnorar. Se optar por fazer os ajustamentos usando as definições do DVD 47, é importante que as definições do receptor para as entradas directas multicanais sejam desactivadas, ou então ajustadas para "Grande" em relação ao tamanho dos altifalantes e "0" para os ajustamentos do nível e dos tempos de atraso, a menos que estas definições também sejam aplicadas nas outras fontes de entrada do receptor; se for esse o caso, devem ser deixadas tal como as definiu quando configurou o receptor. Se tem dúvidas acerca das capacidades do seu receptor ou processador, recomendamos que consulte o seu manual de

utilizador ou o sítio do fabricante na Internet para obter mais informações.

Se o seu receptor ou processador não possuem entradas analógicas de seis canais, certifique-se de que selecciona Estéreo na opção Gestao de Graves do menu CONFIGURACAO DO AUDIO. Em seguida, conecte as **Saídas de Áudio Analógicas @** em quaisquer entradas analógicas de dois canais do receptor.

Antes de prosseguir com os ajustamentos da configuração do áudio do DVD 47, recomendamos que use primeiro o sistema de menus no seu receptor ou processador para verificar as definições já estabelecidas relativamente às opções "Tamanho do Altifalante", "Nível de Saída" e "Tempo de Atraso", as quais podem ser ajustadas como uma distância. Anote estas definições para consultálas durante o processo de configuração.

Prima o **Botão Setup ©** para activar o menu Configuração; seguidamente, use os **Botões de** Navegação ▲ ▼ **1** até o submenu SPEAKER ficar em evidência dentro duma caixa com contorno branco, e prima o **Botão** Enter<sub>6</sub>.

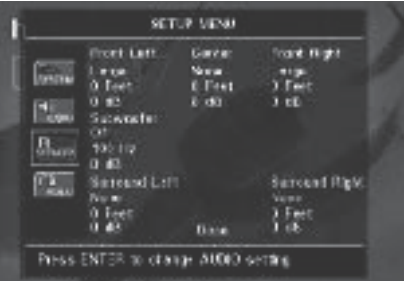

Estão disponíveis os seguintes ajustamentos no menu SPEAKER para cada posição de altifalante. É recomendável percorrer todas as opções para cada posição de altifalante usando os **Botões de Navegação** ▲▼◀▶ **1** fim de introduzir as definições mais adequadas para o seu sistema. Prima o **Botão Enter**6 para fazer aparecer um menu pendente com as opções disponíveis para essa definição. Use os Botões de Navegação **AV (D** para evidenciar a definição apropriada, e em seguida prima o **Botão Enter**<sup>0</sup>para seleccioná-la.

Irá notar que os ajustamentos para o tamanho do altifalante e a distância (usados para calcular os tempos de atraso) estão dispostos em tandem para ambos os pares de altifalantes frontais esquerdo e direito e de altifalantes de som envolvente esquerdo e direito. Se alterar as definições de qualquer um dos altifalantes destes pares, irá afectar também essa definição para o outro altifalante do par. Por essa razão, é importante seleccionar a mesma marca e o mesmo modelo para ambos os altifalantes em cada par, bem como colocá-los sensivelmente à mesma distância da posição de audição.

Tamanho do Altifalante: O tamanho do altifalante faz parte do sistema de gestão de graves quer determina quais são as frequências enviadas para a posição de altifalante específica e quais as que são enviadas para o subwoofer. A designação de "tamanho" não se refere ao tamanho físico do altifalante, mas sim à frequência mais baixa que um altifalante consegue reproduzir. Para tal, os altifalantes de "gama completa" são consi-derados "grandes", ao passo que os que não conseguem reproduzir frequências abaixo de 100 Hz são considerados "pequenos". Duma maneira geral, se está a usar um sistema de altifalantes de pacote com altifalantes menores de tipo satélite e um subwoofer, deve seleccionar Pequeno para os cinco altifalantes. A opção Grande apenas deve ser escolhida se tem a certeza de que os seus altifalantes são capazes de lidar com sons extremos de baixa frequência.

No ajuste do subwoofer, você pode seleccionar a frequência sob de que a informação baixa é dirigida ao **Subwoofer output** e acima de qual o sinal restante é dirigido a todos altifalantes restantes. Ao fazer estas selecções, escolha a frequência do crossover que é o limite de uma frequência baixa para os seus altifalantes "SMALL". Esta figura é imprimida normalmente no manual do proprietário ou na folha de dados das colunas; ou consulte o fabricante dos altifalantes.

#### **Delay**

Devido as diferentes distâncias entre a posição de escuta e os altifalantes dianteiros e os altifalantes surround, a quantidade de tempo onde faz exame para que o som alcance suas orelhas da parte dianteira ou os altifalantes do surround são diferentes.Você pode compensar esta diferença usando o delay settings para ajustar o tempo especifico da coluna nas condições acústicas do seu quarto ou na sua sala de cinema. Medida a distância da posição de escuta a cada um dos altifalantes individualmente. Uma vez feito, seleccione por altifalante a distância que é a mais próxima a essa medida.

#### **Ajuste nivelado da saída**

O ajuste do nível de saída e a chave do processo de configuração para qualquer som de surround. Isto é particularmente importante para o DVD – Áudio, porquê as saídas correctas asseguram a audição. Bandas sonoras soam com intensidade e direcionalidade apropriadas.

**NOTA:** Muitas das vezes os ouvintes ficam confusos com o funcionamento dos canais de "surround". Enquanto alguns assumem que o som deveria vir sempre de cada um dos altifalantes, na maioria das vezes haverá muito pouco ou mesmo nenhum som nos canais de "surround". Isto acontece porque só são utilizados quando um realizador de cinema ou um misturador de som tiver especialmente colocado o som nesses canais para dar ambiente, um efeito especial ou para continuar a acção desde a frente da sala até à parte de trás. Quando os níveis de saída estiverem devidamente definidos, é normal que os altifalantes de "surround" apenas funcionem ocasionalmente. O facto de aumentar artificial-

# **Configuração do sistema**

mente o volume para os altifalantes traseiros pode destruir a ilusão de um campo sonoro envolvente que duplica a forma como ouve o som numa sala de cinema ou numa sala de concertos. Os ajustes por defeito do aparelho de DVD são 0 DB para todos os canais. Caso você sinta que é necessário alterar os ajustes na sua instalação, nós recomendamos que copie os ajustes actuais em uso com 5.1 modo surround (por exemplo dolby prologic II) do seu receptor do AV ao aparelho de DVD.

Quando tiver concluído a alteração das definições, seleccione DONE no fundo do ecrã e prima o botão **Enter**6.

## **Ajustes Vídeo**

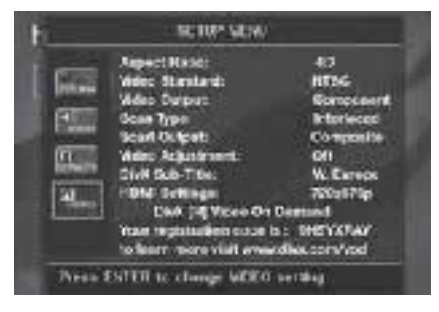

O Submenu de ajuste vídeo contem os seguintes ajustes. Siga as explicações na linha de instruções no botão do seu ecran para mudar os ajustes.

**Nota Importante:** As definições **Video Output**, **Scan Type** e **Scart Output** não afectarão a saída HDMI, mas sim apenas as saídas de vídeo analógico apropriadas.

**Relação De Aspecto:** Esta etapa selecciona a relação de aspecto da tevê, forma convencional da tela (4:3) ou widescreen (16:9), de acordo com sua tevê.

De igual modo, se possui um televisor "4:3" que pode ser convertido para o modo "16:9" (ou faz automaticamente a conversão), seleccione a relação de aspecto "16:9" para obter a melhor resolução vertical disponível em todos os filmes.

**Video Standard:** Ajusta o formato vídeo da saída do DVD que está a tocar. Se você tiver multi um padrão nós recomendamos o ajuste AUTO (automático) para uma óptima qualidade de imagem.

**Video Output (Saída de Vídeo):** Altera o tipo de saída de vídeo para S-Vídeo, Componente ou Scart. A entrada Scart será utilizada com a maioria dos televisores que possuem apenas entradas analógicas. Enquanto este último é utilizado para a maioria dos televisores, o Componente é utilizado para a maioria de LCDs, Plasma e projectores.

Note que esta definição só se encontra disponível quando a opção Interlaced está seleccionada na definição Scan Type (veja abaixo).

**Tipo de Varrimento:** Esta opção permite seleccionar entre varrimento progressivo e entrelaçado para as **Saídas de Vídeo Componente** a fim de maximizar a resolução da imagem para o tipo de ecrã de vídeo em uso. A saída nas saídas de **S-Video** , **Scart** e **Vídeo Composto** será sempre de vídeo com qualidade padrão compatível com qualquer televisor ou ecrã de vídeo. Estão disponíveis duas escolhas:

**Progressivo:** Seleccione esta opção se possui um ecrã de vídeo compatível com fontes de entrada no formato 480P ou superior nas Entradas Componentes. Os ecrãs assinalados como "HDTV Ready", incluindo virtualmente todos os LCD de ecrã grande e ecrãs de plasma, são compatíveis com o varrimento progressivo.

**Entrelaçado:** Seleccione esta opção quando estiver a usar um ecrã de vídeo mais antigo que possua entradas componentes Y/Pr/Pb, mas que não seja capaz de exibir uma taxa de varrimento elevada ou sinais "HD".

#### **NOTAS:**

- 1. O Tipo de Scan só pode ser alterado quando o ajuste de Saída de Vídeo foi definido para Componente.
- 2. Se ligou o DVD 47 a um ecrã de vídeo que não tem capacidade para apresentar vídeo com scan progressivo utilizando as **Saídas de** Vídeo  $\ddot{\mathbf{\Theta}}$  Componente (Y/Pr/Pb), e alterou inadvertidamente o Ajuste da Saída de Vídeo para Componente e o ajuste do Tipo de Varrimento para Progressivo, pode restabelecer o tipo de varrimento para entrelaçado carregando no **Botão Varrimento Progressivo/ Entrelaçado** 2. Certifique-se de que o menu Setup não está activado (se assim for, o visor do painel frontal não mostrará SETUP), caso contrário prima o botão Setup<sup>9</sup>em primeiro lugar.
- 3. Quando a opção Progressive está seleccionada, não há sinal de vídeo nas saídas **Composto 4**, Scart **@** e S-Vídeo **@**.

Além disso, os **Indicadores da Saída de Vídeo** O "480p" ou "576p" acendem-se no visor frontal, independentemente da resolução seleccionada para a saída HDMI (veja abaixo), a fim de indicar que as **Saídas Componentes** Progressivas o estão a ser utilizadas.

**Saída Scart:** Selecciona que o tipo dos sinais de saída vídeo será distribuído sobre o scart. RGB será usado para a maioria das TVs e é recomendado consequentemente.

Note que para obter um sinal RGB na saída Scart, deve igualmente seleccionar a opção RGB na linha **Video Output** (veja acima).

**Video Adjustment (Ajuste de Vídeo):** O submenu Video Adjustment, que aparece depois de seleccionar O N na linha Video Adjustment, dá acesso a alguns parâmetros de vídeo e ao ecrã Test Screen. Em primeiro lugar, regule o dispositivo do ecrã de vídeo (TV) com a ajuda do ecrã Test Screen. Depois disso, as definições de

saída do leitor podem ser ajustadas através das opções Brightness, Sharpness e Black Level. Para alterar as definições, desloque o cursor para o ponto pretendido. Quando um dos ícones ficar em evidência, prima o botão da Seta Direita ou **Esquerda 1** para aumentar ou diminuir o valor da definição, tal como mostra a barra por trás desta. Quando o ecrã Test Screen for activado, o submenu Video Adjustments desaparecerá após alguns segundos; para fazê-lo reaparecer basta premir o botão Status<sup>1</sup>. Para sair do submenu Video Adjustment, mova o cursor para DONE e prima ENTER.

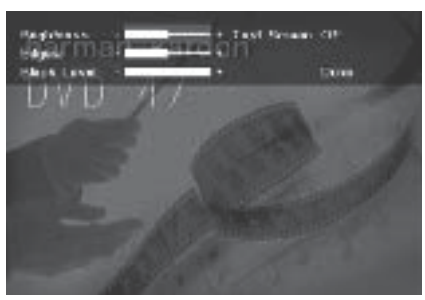

**DivX Subtitle (Legendas DivX):** Este ajuste selecciona a língua pretendida para as legendas dos filmes DivX.

Em baixo nos itens do menu você encontra o seu código pessoal DIVX Vídeo.

Este código permite alugar e comprar vídeos usando o serviço DivX VOD. Para mais informações, visite www.divx.com/vod. Siga as instruções e transfira o vídeo para um disco a fim de reproduzi-lo nesta unidade. Note que todos os vídeos transferidos a partir do serviço DivX VOD apenas podem ser reproduzidos nesta unidade.

**Definições HDMI:** Esta opção exibe as características do sinal da saída de vídeo na Saída HDMI **(j)**. Quando o DVD 47 está ligado a um ecrã de vídeo através da Saída HDMI **+** assim que entra em funcionamento (com o ecrã já ligado) recebe do ecrã informações que indicam a resolução de vídeo mais elevada que este consegue suportar, pelo que o DVD 47 ajusta depois automaticamente a saída de vídeo para corresponder a essa resolução, a qual é apresentada aqui. Pode usar esta definição para seleccionar manualmente outra resolução para a saída de vídeo. As alterações feitas aqui permanecerão activas até o leitor ser desligado. Quando for novamente ligado, o DVD 47 retomará a pré-definição transmitida pelo ecrã. Certifique-se de que o seu ecrã de vídeo ou outro equipamento de comutação de vídeo (tal como um receptor compatível com a interface HDMI) é capaz de suportar o sinal de saída HDMI do DVD 47.

As definições HDMI podem ser alteradas directamente premindo o Selector do **Modo de** Alta Definição **« B** no comando à distância (veja mais detalhes na página 9), desde que a Saída Componente Progressiva não esteja seleccionada.

### **Testar o Ecrã**

Quando você activa a tela do teste através do OSD você pode activar uma imagem imóvel para testar todos os ajustes e o desempenho vídeo de sua tevê. Com as barras de cor verticais pode testar o seguinte:

- a definição da intensidade da cor correcta da sua televisão,
- a cor adequada para cada barra, indicando se o padrão do vídeo adequado se encontra ligado: as cores deverão ser (da esquerda para a direita): preto, branco, amarelo, cian (turquesa), verde, magenta (púrpura), vermelho, azul, preto.
- a transição correcta das cores, vista como uma separação nítida das barras: S-Vídeo será melhor do que Vídeo, as saídas RGB e Componentes (YUV) serão as melhores saídas analógicas e a saída HDMI será a melhor de todas.
- o desempenho do filtro de cor na sua televisão (com sinais de "Vídeo"), as margens das barras não devem mostrar quaisquer pontos rastejantes verticais. Normalmente, aqui, os formatos S-Video e RGB não dão problemas.

Com a escala de cinzentos e os campos preto/ branco por baixo das barras de cor, o brilho e o contraste do seu ecrã pode ser optimalmente ajustado, ver capítulo "Ajustamento da Imagem da TV" de seguida.

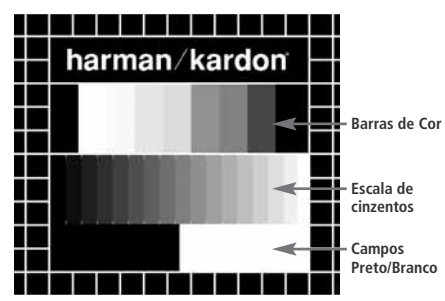

#### **Ajustamento da Imagem da TV com "Testar Ecrã"**

Estes ajustamentos podem ser efectuados agora, mas também os poderá fazer depois de finalizadas todas as outras configurações.

#### **Ajustamento de Brilho:**

- 1. Rode o controlo de cor da sua televisão até as barras de cor aparecerem a preto e branco.
- 2. Ajuste o contraste para o nível mais baixo onde ainda consegue ver todas as barras dentro da escala de cinzentos do teste de imagem separada e claramente.
- 3. Ajuste o brilho para que as barras da escala de cinzentos fiquem todas visíveis. A barra mais à esquerda tem que ser o mais preta possível em vez de cinzenta, mas a seguinte deve ser claramente diferenciável. Todas as barras da escala de cinzentos têm que se alterar gradual, mas uniformemente, de preto para o mais branco possível, indo da esquerda para a direita.

#### **Ajustamento do Contraste:**

- 1. Ajuste o contraste da sua TV até observar uma barra branca brilhante na esquina inferior direita do ecrã e uma barra preta escura e profunda à esquerda. A definição de contraste óptimo dependerá da sua preferência e da luz em torno da sua sala de televisão.
- 2. Se o brilho da barra branca não aumentar mais enquanto aumenta o contraste ou quando o contorno das letras brancas "harman/kardon" na parte superior se espalham para as zonas pretas, o que reduzirá drasticamente a nitidez do guião, é porque o Contraste foi aumentado demasiadamente. Reduza o contraste até estes efeitos desaparecerem e o vídeo apresente uma imagem mais realística.
- 3. Se estiver a ver televisão à luz do dia, ajuste o Contraste para que a imagem de vídeo normal fique aproximadamente idêntica ao ambiente em torno da sua sala. Assim, os olhos ficam descontraídos quando vê a imagem da televisão. Esta definição de contraste pode ser reduzida quando a luz em volta diminuir, normalmente melhorando assim em muito a nitidez de um vídeo.
- 4. A escala de cinzentos da linha do meio necessita ter a mesma diferença clara entre cada barra como antes do ajustamento do contraste. Se isto não ocorrer, volte a ajustar o brilho e repita o passo 3 e depois ajuste o contraste, efectuando somente pequenos ajustamentos de cada vez para optimização.

#### **Ajustamento da Cor.**

- 1. Quando o Brilho e o Contraste estão optimamente definidos, aumente o controlo da cor para o nível da sua preferência. Ajuste até ao nível em que a cor lhe parece forte, mas ainda natural, sem ser excessiva. Se o nível da cor for demasiado elevado, dependendo da televisão que está a utilizar, algumas das barras poderão parecer mais largas ou a intensidade da cor pode não aumentar enquanto o controlo estiver muito alto. Nesse caso, deve baixar o controlo de cor. No final, deve testar a intensidade da cor também com o vídeo, e.g. imagens de caras, flores e vegetais ao natural e outros artigos naturais bem conhecidos do nosso dia a dia e úteis para uma definição óptima da intensidade das cores.
- 2. Se a sua televisão tiver uma opção de Tonalidade (a maioria das televisões européias têm esta opção disponível ou efectiva somente com sinais NTSC, e não com PAL), utilize a barra branca grande por baixo da escala de cinzentos para puxar o calor da imagem. Cada espectador tem preferências diferentes quanto à vivacidade da imagem. Alguns preferem uma imagem mais fria, outros mais quente. A função de Tonalidade da sua televisão e a barra branca podem ser utilizadas para controlar isto mesmo. Ajuste a Tonalidade para o nível em que sente que o branco tem a tonalidade que prefere.

#### **Ajuste de Nitidez**

Ao contrário do que fazemos intuitivamente, as imagens parecem mais nítidas e definidas com o ajuste de nitidez, ou Contornos, sem ser no valor máximo. Se necessário pode reduzir o ajuste de nitidez no seu televisor, e o ajuste dos Contornos no menu de ajuste de vídeo do DVD 47 para minimizar o aparecimento de quaisquer linhas brancas entre as barras da parte da escala de cinzentos do ecrã de teste.

#### **Focagem de Contornos e Convergência**

O padrão axadrezado que contorna o ecrã de teste pode ser utilizado para avaliar a focagem dos contornos e convergência nos ecrãs de projecção ou retroprojecção de vídeo. No entanto os controlos utilizados para ajustar esses parâmetros nem sempre estão disponíveis para o utilizador. De qualquer forma, esses ajustes são extremamente complexos e exigem formação e experiência adequados para evitar piorar ainda mais a situação. Assim sendo, recomendamos que no caso de não conseguir melhorar a imagem através dos controlos disponíveis, contacte o representante autorizado do fabricante para obter assistência.

Quando tiver terminado de efectuar os ajustes e configurações desejados utilize os **Botões de** Navegação ▲ ▼ **1** até que a mensagem "Done" (Terminado) fique destacada na parte de baixo do submenu de Ajustes de Vídeo. Carregue no **Botão Enter**<sup>6</sup> para a seleccionar e voltar ao sistema do menu no ecrã. Carregue então no Botão de Ajustes<sup>9</sup> para o menu desaparecer do ecrã. A unidade vai voltar ao funcionamento normal e pode então desfrutar do melhor que os seus DVDs ou CDs têm para oferecer!

### **Utilização do Menu de Informação de Reprodução**

O menu de Informação de Reprodução do DVD 47 apresenta informação sobre o disco e permite-lhe programar os modos de reprodução.

O menu Player Information consiste em dois submenus aos quais é possível aceder através do **botão Info 1** (o que por sua vez faz aparecer no ecrã o submenu Disc Information; veja abaixo); use depois os **Botões de Navegação** ▲ ▼ **M** para evidenciar o ícone do submenu e prima o **botão Enter**<sup>0</sup> para seleccioná-lo. Esses menus são diferentes dos menus de Ajuste uma vez que muitas das opções só podem ser visualizadas e não podem ser alteradas utilizando o sistema de menu.

#### **Submenu** PLAYBACK INFO**:** Este

submenu, que surge quando selecciona o ícone INFO superior, apresenta informações básicas sobre o disco e o modo de reprodução. Não pode efectuar qualquer alteração à informação apresentada neste submenu, excepto no que se refere ao modo de Repetição.

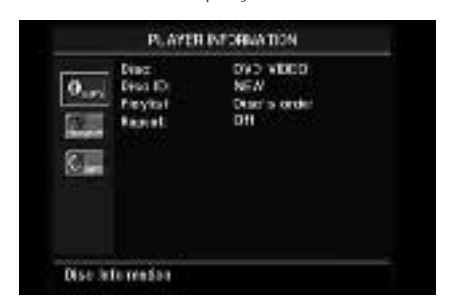

- **Disc:** Esta linha apresenta o tipo de disco, como por exemplo, DVD-Vídeo.
- **Disc ID:** Se o disco estiver codificado com uma etiqueta de identificação, tal como o título de um filme, vai aparecer aqui.
- **Playlist:** Para DVDs, esta linha vai indicar que a reprodução vai ter lugar de acordo com a ordem no disco. Não estão disponíveis listas de reprodução programáveis quando um DVD é carregado.
- **Repeat:** Esta linha apresenta o modo presente de repetição, ou OFF se o modo de Repetição não estiver activado.

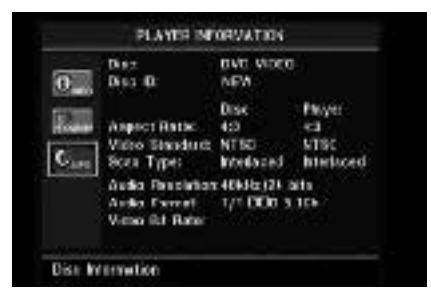

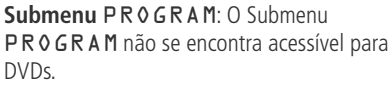

**Submenu** DISC INFO: Este submenu, que surge quando selecciona o ícone INFO inferior ou prime o **botão Info (D**, apresenta informações detalhadas acerca do conteúdo do disco. Não pode efectuar nenhuma alteração às informações deste submenu. No entanto, pode utilizar o sistema de menu SETUP como descrito na página 19 para alterar os ajustes do DVD 47 relativamente ao rácio de apresentação de vídeo e tipo de scan.

- **Disc:** Esta linha apresenta o tipo de disco.
- **Disc ID:** Se o disco estiver codificado com uma etiqueta de identificação, vai aparecer aqui.
- **Aspect Ratio:** Esta linha apresenta o rácio de apresentação do conteúdo vídeo do disco, e o formato em que este é reproduzido de acordo com os ajustes estabelecidos no submenu VIDEO SETUP, conforme descrito na página 19. Alguns discos podem conter duas versões do mesmo programa com um rácio de apresentação em ecrã total num dos lados do disco, e um rácio de apresentação standard no outro.
- **Video Standard:** O formato do disco é mostrado aqui. Para leitores da Região 2 será normalmente PAL, embora alguns DVDs que se destinam a reprodução em qualquer região possam ser no formato NTSC. Na coluna Player é visível o formato padrão definido no submenu VIDEO SETUP.
- **Scan Type:** Esta linha mostra de que forma foi definida a marca no DVD que deverá indicar ao desentrelaçador do leitor se o programa de vídeo que o DVD contém foi gravado com uma velocidade de varrimento progressivo ou entrelaçado. Também mostra a forma como o programa é reproduzido, com base nos ajustes definidos no submenu VIDEO SETUP, conforme descrito na página 19.
- **Audio Resolution:** Esta linha apresenta a taxa de amostragem e taxa de bits do formato áudio actual.
- **Audio Format:** Esta linha apresenta a faixa áudio actual, tal como Dolby Digital 5.1 ou PCM linear.
- **Video Bit Rate:** Esta linha apresenta a taxa de bits de vídeo até ao limite de 10Mbps. Esta indicação varia à medida que o disco é reproduzido em resposta às alterações da compressão aplicada ao sinal de vídeo quando o disco foi criado. Assim, quando se pára o disco ou se faz uma pausa, esta linha permanece em branco.

Quando tiver terminado de ver as informações dos menus de Reprodução, carregue no **Botão** de Informação **(1)** para o menu desaparecer.

# **Utilização do Ecrã de Estado**

Quando um DVD está a ser reproduzido pode carregar no **Botão de Estado D** em qualquer altura para visualizar um resumo rápido do estado de reprodução do disco. A Barra de Estado dá-lhe uma ideia geral do estado corrente da unidade e permite-lhe seleccionar de uma forma fácil um título, capítulo ou faixa diferente, ou utilizar a funcionalidade de procura por tempo.

#### TITLE: 1.116 CHAPTER 1.720 III 000001 TWE Title Elephone 1

- **Title:** Apresenta o título do que está ser reproduzido à esquerda, e o número total de títulos existentes no disco à direita.
- **Chapter:** Indica o capítulo actual, à esquerda, e o número total de capítulos do título correntemente seleccionado à direita.
- **Play Mode Icon:** Apresenta o ícone o modo de reprodução actual: p.ex. Play >, Pause II, Stop $\blacksquare$ .
- **Time Display:** Esta secção no lado superior direito do ecrã mostra o tempo que corresponde ao tipo de visor indicado na linha inferior desta barra. A função Time Search permite iniciar a reprodução em qualquer ponto do programa. Use os **Botões de Navegação** M N9para evidenciar este visor. Pode então utilizar o **Teclado Numérico** para introduzir os números correspondentes ao local no disco onde pretende que a reprodução se inicie. Carregue no **Botão Enter**<sup>6</sup>e a reprodução inicia-se imediatamente na posição seleccionada.
- **Time Bar:** Este ecrã é uma representação gráfica do tempo decorrido desde o momento em que o título actual começou a ser reproduzido. À medida que o disco vai sendo reproduzido, o número de barras aumenta indicando aproximadamente a percentagem do título que foi reproduzida até ao momento.
- **Type Display Bar:** Esta secção identifica o tipo de informação que aparece na secção **Time Display** do ecrã. Utilize os **Botões de Navegação ▲ ▼ ← ← ← ●** nara seleccionar este ajuste. Cada vez que carregar no **Botão Enter**<sup>6</sup>o ecrã do tempo vai passar de Title Elapsed (Título Decorrido), para Title Remaining) Título Restante, para Chapter Elapsed (Capítulo Decorrido), para Chapter Remaining (Capítulo Restante), e de volta a Title Elapsed. O tempo apresentado no ecrã e no **Ecrã de Informação** | do painel frontal vai reflectindo estas alterações.

Muitas funções do DVD 47 actuam de forma idêntica para a reprodução de discos SACD e CD, bem como de DVD; todavia, existem algumas diferenças importantes. Quando um disco SACD ou CD é carregado, o DVD 47 apresenta automaticamente o menu Player Information principal. As faixas de estado não estão disponíveis durante a reprodução de SACD/CD. Durante a reprodução de CDs não estão disponíveis indicadores de estado, mas estão disponíveis uma grande variedade de opções de reprodução, incluindo Reprodução aleatória e listas de reprodução programadas. Estas e outras funcionalidades exclusivas da reprodução de CDs são descritas nesta secção.

### **Utilização do Menu de Informação de Reprodução**

O menu Player Information principal do DVD 47 surge automaticamente sempre que é carregado um disco SACD ou CD (ou um CD gravado de forma diferente, como no formato DivX). Este menu mostra uma lista com todas as pastas (se houver alguma) e faixas existentes no disco, bem como algumas informações sobre o disco e definições de reprodução. Use os **Botões de Navegação ▲ ▼ <b>←** para percorrer a lista. Prima o **Botão Enter**<sup>6</sup> quando uma faixa estiver em evidência para iniciar a reprodução. Note que as funções de reprodução Repeat e Random não se encontram acessíveis neste menu, mas pode alterar a definição premindo os **botões Repeat @ ou Random** @ no comando à distância.

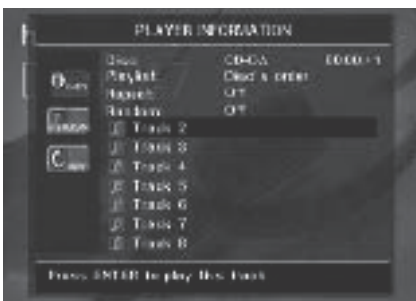

O Main Menu de Informação de Reprodução tem três submenus aos quais se pode aceder utilizando os **Botões de Navegação**  $\blacktriangle \blacktriangledown \blacktriangle \blacktriangleright \textcircled{\textsf{f}}$  para destacar o ícone do submenu e carregando no **Botão Enter**6 para o seleccionar. Esses submenus são diferentes dos menus de Ajuste uma vez que muitas das opções só podem ser visualizadas e não podem ser alteradas utilizando o sistema de menu.

**Submenu** PLAYBACK INFO**:** Este submenu surge quando o ícone **INFO** superior está evidenciado. Apresenta informações básicas sobre o disco e o modo de reprodução.

- **Disc:** (veja a imagem imediatamente acima) Esta linha apresenta o tipo de disco, como por exemplo, CDDA (Compact Disk Digital Audio).
- **Audio:** (veja a imagem imediatamente acima) Esta linha apresenta o tipo de áudio gravado no disco, normalmente Estéreo.
- **Playlist:** (veja a imagem imediatamente acima) Apenas para CDs, pode escolher se quer reproduzir as faixas seguindo a ordem do disco ou pode programar uma lista de reprodução contendo algumas ou todas as faixas na ordem que pretender ouvi-las. Esta linha indica quais desses dois modos foi seleccionado. Para alterar esta definição deve aceder ao submenu PROGRAM, conforme se descreve abaixo.
- **Repeat** (veja a imagem imediatamente acima)**:** Com esta linha destacada, carregue no Botão Enter<sup>6</sup>para activar o modo de Repetição. Cada vez que carregar neste botão o modo de repetição vai passar de Repeat Single (para repetir uma faixa) para Repeat All (para repetir todas as faixas do disco) para Repeat Off (Desactivar Repetição).
- **Random** (veja a imagem imediatamente acima)**:** Com esta linha destacada, carregue no **Botão Enter**<sup>1</sup> para activar o modo Aleatório. Cada vez que carregar neste botão vai alterar entre activar e desactivar o modo de reprodução aleatório.

**Submenu** PROGRAM**:** Este submenu, que surge quando o ícone PROGRAM está evidenciado, permite programar uma lista pessoal. O submenu PROGRAM só está acessível para CDs.

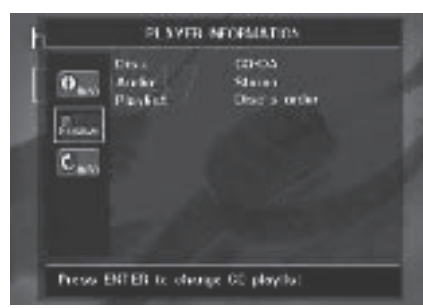

- **Disc:** Esta linha apresenta o tipo de disco.
- **Audio:** Esta linha apresenta o tipo de áudio gravado no disco, normalmente Estéreo.
- **Playlist:** Com esta linha destacada carregue no **Botão Enter**<sup>6</sup>para alterar a ordem de reprodução das faixas da ordem em que se encontram no disco (Disc's order) para a ordem de uma lista de reprodução que pode programar (Programmed order). A lista dos diferentes passos da programação e a faixa programada para cada passo surgem no fundo do ecrã, enquanto o cursor aparece no primeiro passo da programação. Pode indicar o número de uma faixa premindo as **Teclas Numéricas** <sup>2</sup> depois o **Botão de Navegação**  $\bullet$  **O** para confirmar a entrada e programar a faixa seguinte. Para eliminar qualquer faixa programada da lista de programas, coloque o cursor sobre a mesma e prima o **botão Clear** ை.

Utilize os Botões de Navegação AV4 9para seleccionar as fases do programa desejadas, mas lembre-se que não pode incluir uma faixa mais do que uma vez na lista de

reprodução, se esta já aparecer numa fase anterior. No entanto, pode utilizar a função de Repetição enquanto a lista de reprodução estiver a tocar. Após ter terminado de programar a lista de reprodução, carregue no Botão Play 4<sup>1</sup>G para iniciar a reprodução.

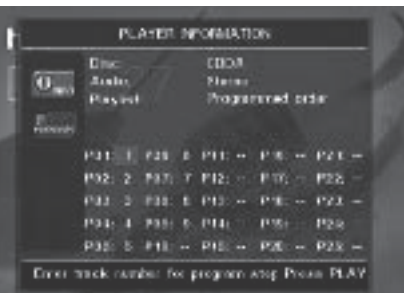

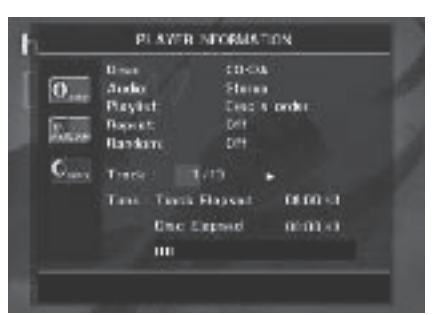

**Submenu** DISC **I**INFO: Este submenu, que surge quando evidencia o ícone INF 0 inferior ou prime o **botão Info (D**, apresenta informações abreviadas sobre a faixa e a reprodução, além de informações mais detalhadas relativamente à temporização. Apenas está disponível nos CD.

As informações no cimo do ecrã fornece os mesmos detalhes sobre o tipo de disco, formato de áudio, definição de listas pessoais, definição de repetição da reprodução e definição de reprodução aleatória do que o submenu Informacao de Reproducao. Ao lado aparecem as seguintes informações adicionais.

- **Track:** Esta linha apresenta a faixa actual à esquerda e o número total de faixas existentes no disco à direita. Quando esta linha ficar evidenciada, prima as **Teclas Numéricas** e depois o **botão Enter**<sup>0</sup> para seleccionar uma faixa no disco que está a ser reproduzido.
- **Play Mode Icon:** Este ícone aparece à direita do ecrã Track (Faixa) e indica o modo actual de reprodução.
- **Time:** Esta secção consiste em três linhas:
	- **Track Elapsed:** Apresenta o tempo decorrido ou restante da faixa actual.
	- **Disc Elapsed:** Apresenta o tempo decorrido ou restante do disco.
	- **Elapsed Time Bar:** Apresenta em forma gráfica uma espécie de termómetro que indica a percentagem do disco que já foi reproduzida.

Utilize os **Botões de Navegação ▲ ▼ < 1** para destacar Track Elapsed ou Disc Elapsed, e de cada vez que carregar no **Botão Enter**<sup>6</sup>vai</sup> alternar entre a apresentação da informação decorrido e restante para cada um deles. O tempo apresentado no ecrã e no **Information Display 1** do painel frontal vai reflectindo estas alterações.

A função Time Search à direita da barra de tempo **Track** ou **Disc** permite iniciar a reprodução em qualquer ponto da opção TRACK

SELECTED. Use os **Botões de Navegação**  $\blacktriangle \blacktriangledown \blacktriangle \blacktriangledown$  para evidenciar o visor Track. Utilize o **Teclado Numérico** 29), seguido do Botão Enter **1** para seleccionar um novo ponto da faixa onde pretende que a reprodução se inicie.

Quando tiver terminado de ver as informações dos menus de Reprodução, carregue no **Botão** de Informação **(1)** para o menu desaparecer do ecrã e voltar ao funcionamento normal.

## **Seleccionar uma Faixa**

Para seleccionar uma faixa da lista, certifique-se de que o menu Player Information principal está visível no ecrã, o qual surge automaticamente sempre que um CD é carregado. Em seguida, prima o **Botão de Navegação AV4 D** a fim de evidenciar o número da faixa e depois o **botão Enter p** para começar a reproduzi-la.

Para seleccionar uma faixa específica de um CD ou SACD em qualquer altura durante a sua reprodução, basta carregar no número correspondente à faixa que quer ouvir utilizando o **Teclado Numérico**. Pode também avançar faixa a faixa em qualquer altura premindo os botões Saltar para Trás **(Anterior)/Saltar para a Frente (Seguinte) 7 B G G**. Quando se carrega uma vez no

**botão Anterior <b>D** ou Passar para Trás 7, o aparelho vai voltar ao início da faixa actual. Carregando várias vezes em qualquer destes botões vai passar as faixas disponíveis uma por uma.

**Nota:** Quando está a ser reproduzido um disco JPEG, MP3 ou Windows Media vai aparecer um ecrã especial.

#### **Repetir a Reprodução**

O DVD 47 dispõe de várias funções de repetição para CDs que lhe permitem beneficiar da vantagem da possibilidade da unidade poder funcionar sem supervisão:

- **Repeat 1 Track:** Para CDs, SACDs, VCDs, MP3s, WMA e JPEG,, repete a faixa ou ficheiro actualmente a ser reproduzido até que o disco seja parado manualmente. Os indicadores **Repeat** e **1** ficam iluminados no visor do painel frontal, ao passo que na linha Repeat do menu Player Information aparece SINGLE.
- **Repeat Disc:** Relativamente aos discos CD, SACD, VCD e ficheiros MP3, WMA e JPEG, repete todo o conteúdo do disco ou toda a programação (se a opção Programmed Order foi seleccionada na definição Playlist) até parar manualmente a reprodução. Os indicadores

Repeat e **All** ficam iluminados no visor do painel frontal, ao passo que na linha **Repeat** do menu Player Information aparece ALL.

- **Repeat Folder:** Para MP3s, WMAs e JPEGs, repete todas as faixas existentes no ficheiro actual até que o disco seja parado manualmente. O indicador **Repeat** H acende-se no visor do painel frontal e FOLDER surge no ecrã.
- **Repeat A-B:** Repete qualquer parte seleccionada do disco até este ser parado manualmente (veja abaixo mais informações).

Para seleccionar qualquer modo de Repetição (que não o modo de Repetição A-B):

Quando o disco estiver a tocar, carregue no Botão de Repetição <a> **Botão de Repetição <a>
<sub>co</sub>** do controlo remoto. Cada vez que carregar no **Botão de Repetição** vai alternando os modos de repetição disponíveis. Para terminar a reprodução no modo de Repetição, continue a carregar no **Botão de** Repetição **(30** até que fique seleccionado o modo Off (desligado).

## **Modo de Reprodução em Repetição A-B**

A função Repetição A-B permite-lhe seleccionar qualquer parte de um CD ou SACD e fazer com que esta seja continuamente repetida até que a unidade seja parada manualmente.

Para iniciar uma sequência de reprodução com Repetição A-B, siga os passos abaixo enquanto o disco está a tocar:

- 1. Prima o **botão A-B Repeat**Pdo comando à distância quando pretende escolher o ponto de início; a linha Repeat do menu Player Information passa a mostrar  $A - e$  no visor do painel frontal surge A REP, a fim de indicar o início da passagem que será repetida.
- 2. Carregue no **Botão Repetição A-B**P novamente para escolher o ponto de fim. A Repetição A-B foi assim definida e a secção A-B será repetida continuamente.
- 3. Carregue no **Botão Repetição A-B** @ do controlo remoto para cancelar o modo de Repetição A-B.

# **Reprodução Aleatória**

A função Reprodução Aleatória vai reproduzir todas as faixas de um CD em ordem aleatória, conforme seleccionado pelo DVD 47. Após o DVD 47 ter reproduzido todas as faixas do disco uma vez vai parar.

Pode seleccionar o modo aleatório carregando no Botão Aleatório **@** do controlo remoto. Cada vez que carregar no **Botão Aleatório O**vai alternar entre "Off" e "On", significando que as restantes faixas do disco serão reproduzidas em ordem aleatória.

O **Indicador Random** J no Visor de Informação do **Painel Frontal** 1 acende-se e O N surge na linha Random do menu Player

Information sempre que a definição se encontra activa.

# **Funcionalidade Desligar Vídeo**

Durante a reprodução de CDs algumas pessoas podem querer desligar o circuito de vídeo do DVD 47. Apesar da secção de vídeo se encontrar electricamente isolada da secção de áudio, alguns utilizadores podem preferir desligar os ecrãs de vídeo durante a reprodução de áudio para evitar qualquer possibilidade de interferência entre áudio e vídeo. Também pode desligar os ecrãs de vídeo se achar que o sistema de menus o distrai ou é desnecessário durante a reprodução de CDs.

**NOTA IMPORTANTE:** Recomendamos vivamente que os utilizadores de ecrãs de plasma usem a funcionalidade Desligar Vídeo para evitar o seu desgaste.

Para desligar os ecrãs de vídeo quando um CD está a ser reproduzido basta carregar no **Botão** Desligar Vídeo <sup>2</sup>. Carregue novamente no botão para ligar novamente a saída de vídeo. O **Indicador V-Off** G vai acender-se lembrandolhe que o ecrã de vídeo foi desligado. Repare que a saída de vídeo vai ser automaticamente retomada sempre que o DVD 47 for ligado.

# **Discos SACD**

Os discos SACD representam um enorme avanço na qualidade do som em relação ao disco compacto original. Devido aos melhoramentos na tecnologia laser, os SACD permitem que a informação seja armazenada mais densamente no disco, o que por sua vez significa que mais informação do que alguma vez foi possível pode ser gravada num único disco. A vantagem para o ouvinte audiófilo reside no melhoramento da resolução e da qualidade de gravações de dois canais, bem como num mundo completamente novo de gravações de áudio multicanais.

Alguns discos SACD mais antigos contêm somente um programa de dois canais. Os discos mais recentes podem conter simultaneamente uma versão de dois canais e multicanal dos mesmos materiais. Como se descreve na página 22, uma opção no submenu Configuração do Áudio é usada para seleccionar entre reprodução de SACD de dois canais e multicanal, ou para escolher a camada CD do disco. Verifique a capa do disco para verificar quais são os formatos disponíveis.

A reprodução de discos SACD requer o uso das Saídas de Áudio de 6 Canais <sup>2</sup> ou das **Saídas de Áudio Analógicas @** (unicamente para a reprodução de dois canais). Se apenas forem usadas as **Saídas HDMI (j)**, **Óptica (j)** ou **Saídas de Áudio Digital Coaxial** não ouvirá som.

A reprodução aleatória e de listas pessoais programadas não é suportada para os discos SACD.

### **Reprodução de MP3, Windows Media e JPEG**

O DVD 47 reconhece dados a partir de CD-ROMs gravados nos formatos MP3, Windows Media 8 (WMA) ou JPEG, incluindo imagens guardadas em CDs de Fotografias Kodak. Também pode reproduzir discos com mais do que um destes três formatos.

#### **Os Tipos Específicos de Ficheiros que Podem ser Reproduzidos no DVD 47 São:**

- **Ficheiros MP3:** O MP3 é um formato de compressão áudio muito popular que foi desenvolvido pelo Motion Picture Experts Group como parte do formato de compressão vídeo MPEG-1. Dependendo do codificador específico de MP3 utilizado, o tamanho dos ficheiros é extremamente reduzido para se poderem guardar muitas mais músicas num único disco compacto do que no formato áudio standard de um CD. O MP3 também é utilizado para descarregar ficheiros áudio de computadores para uso doméstico. No entanto, para que o DVD 47 possa reproduzir um ficheiro MP3 o disco não pode conter qualquer encriptagem ou codificação que a impeça. Certifique-se sempre de que possui ou adquiriu os direitos ou autorizações necessárias antes de criar um CD-ROM com MP3 ou qualquer outro formato que utilize codificadores/descodificadores. Devido a variações nos diferentes codificadores e variações do codificador/descodificador MP3 e as diferentes taxas de bits utilizadas para gravar os discos MP3, o DVD 47 pode não conseguir reproduzir alguns discos com ficheiros MP3. Não podemos garantir uma total compatibilidade com os discos MP3, apesar destes poderem funcionar num computador. Isto é normal e não indica que haja qualquer problema com o DVD 47. Repare ainda que quando utilizar um disco com várias secções com conteúdos áudio de CD standard e MP3 (ou WMA), o DVD 47 só vai reproduzir as secções áudio do disco.
- **Ficheiros WMA:** O WMA (Windows Media Audio) é um formato de compressão áudio desenvolvido pela Microsoft® Corporation para ser utilizado com o seu Windows Media Player. Os ficheiros WMA podem ser criados com uma compressão superior à dos MP3 sem prejudicar a qualidade de som, para que caibam ainda mais músicas num só disco. Repare que já houve várias versões do Windows Media e que o DVD 47 apenas é compatível com ficheiros com a extensão "wma" e que forem gravados utilizando a codificação Windows Media Series 8.
- **Ficheiros JPEG:** "JPEG" é a sigla utilizada para identificar ficheiros de imagem gravados de acordo com as especificações estabelecidas pelo Joint Photographic Experts Group para comprimir imagens fixas. Identificados pela extensão "jpg" quando são gravados na maioria dos computadores, os ficheiros JPEG podem ser criados por uma câmara digital fixa

e seguidamente editados e "queimados" num disco no seu computador pessoal, gravados num CD-ROM a partir de imagens de filme por um processador de fotografia, ou através da realização de um scan de fotografias impressas para o seu computador pessoal e depois gravados num CD-ROM.

Para navegar e controlar os discos contendo ficheiros MP3, WMA ou JPEG o processo é diferente dos DVDs e CDs standard. Quando um disco contendo um ou mais desses tipos de ficheiros é inserido no DVD 47, o ecrã do menu de Informação de Reprodução vai aparecer.

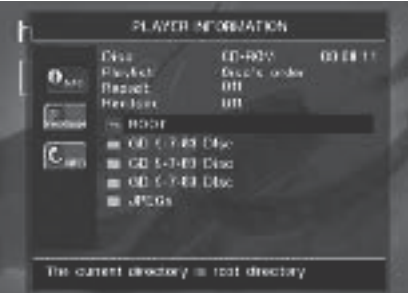

Este ecrã vai apresentar uma lista das principais pastas contidas no disco. O tempo decorrido vai aparecer no canto superior direito do ecrã. Não é possível alterar o ecrã do tempo e a função de Procura de Tempo não está disponível.

**Reprodução de Discos MP3 ou WMA** Os discos MP3 ou WMA podem conter 200 faixas ou mesmo mais. Para conseguir visualizar todas as faixas e os seus nomes e seleccioná-las de forma confortável, utilize a apresentação no ecrã em vez do ecrã do painel frontal. O ecrã do painel frontal só mostra o número e o tempo decorrido da faixa que estiver a ser reproduzida.

A taxa de bits suportada para ficheiros WMA situa-se entre os 64k bits e 320k bits. A taxa de bits para ficheiros MP3 é entre 32k bits e 320k bits.

- Para seleccionar uma pasta (se existir) carregue nos **Botões de Navegação ▲ ▼ ∩** até que o nome da pasta pretendida fique destacado, seguidamente carregue no **Botão** Enter<sub>6</sub>
- Para seleccionar uma faixa, carregue nos Botões de Navegação  $\blacktriangle \blacktriangledown$  **(D** até que o nome da faixa pretendida fique destacado. Para iniciar a reprodução da faixa seleccionada na lista, carregue no **Botão Enter**

Durante a reprodução de MP3/WMA, alguns dos controlos standard de reprodução de CD/DVD funcionam da sua forma habitual.

- Pode avançar para a faixa seguinte do disco carregando no **Botão Skip/Next 866**.
- Pode retroceder para a faixa anterior do disco carregando no **Botão Skip/Prev** 76.
- Carregue no Botão Pause 5<sup>C</sup> para fazer uma pausa momentânea da reprodução. Carregue no **Botão Play 4G** para retomar a reprodução. Prima o **botão Stop** 5I uma vez para mudar para o modo Resume e duas vezes para entrar no modo Stop.
- Carregue nos botões **Search Forward 816** ou Search Reverse **76** para procurar rapidamente uma faixa. Carregue nos **Botões Play** 4 **G**, Pause **5 6** ou Stop 6 **C** para terminar.
- Não é possível utilizar a reprodução em modo lento (slow-play) num disco MP3/WMA.
- Pode reproduzir um disco MP3 ou WMA em modo aleatório como um CD normal. Também pode aceder à função Aleatória quando um disco MP3 ou WMA estiver a tocar carregando no **Botão Aleatório @**. Note que o modo de reprodução aleatória apenas selecciona as faixas contidas numa pasta.
- Pode aceder à função de Repetição durante a reprodução de um disco MP3 ou WMA carregando no **Botão de Repetição <a>** controlo remoto. Carregando várias vezes no Botão de Repetição <a> **Botão de Repetição <a>
<sub>copend</sub>** opções Repeat 1 (repetir um ficheiro), Repeat All (repetir todos os ficheiros) ou Repeat Folder (repetir todos os ficheiros dentro da pasta actual). Se carregar mais uma vez vai desactivar a função de repetição. A Repetição A-B não está disponível para a reprodução de MP3/WMA.

#### **NOTAS SOBRE A REPRODUÇÃO DE MP3 E WMA**

- Durante a reprodução o ecrã do painel frontal e o indicador de tempo no ecrã acima da lista vão mostrar o tempo decorrido da faixa actual. Não estão disponíveis outras opções do ecrã de tempo para a reprodução de MP3/WMA.
- O DVD 47 apenas é compatível com discos MP3 e WMA com codificação standard. Outros formatos de compressão áudio utilizados em descarregamentos áudio na Internet não podem ser reproduzidos pelo DVD 47.
- Devido às diferenças ao nível das diversas versões dos formatos MP3 e WMA, e às grandes diferenças entre as máquinas de CD-R utilizadas para gravar discos no computador, é possível que alguns discos não possas ser reproduzidos pelo DVD 47, apesar destes poderem funcionar num computador. Isto é normal e não indica que haja qualquer problema com a unidade.
- Quando utilizar um disco com várias secções com conteúdos áudio de CD standard e MP3 ou WMA, o DVD 47 só vai reproduzir as secções áudio CD do disco. Os números das faixas são apresentados no ecrã, mas os ficheiros não são descodificados.
- Se um disco contendo ficheiros MP3, WMA e/ou JPEG for criado em mais do que uma sessão, o DVD 47 pode não reconhecer os ficheiros acrescentados durante as últimas sessões, especialmente se o disco foi finalizado após a primeira sessão.

• Quando um disco com vária pastas está a ser reproduzido, apenas as faixas de um ficheiro pode ser apresentadas e reproduzidas nessa altura. Seleccione a pasta pretendida e prima o **botão Play 4Gp** para começar a reproduzir a primeira faixa.

Para ver e reproduzir faixas de outras pastas, deve seleccionar primeiro a pasta utilizando os **Botões de Navegação ▲ ▼ <b>{**D, e carregar no **Botão Enter**<sup>0</sup> para abrir ou fechar essas pastas. Pode então navegar numa pasta aberta e seleccionar a pasta pretendida. Carregue no **Botão Enter**<sub>0</sub> para abrir a pasta e seleccionar a faixa pretendida. Em seguida prima o **botão Enter**6.

- Apenas está disponível reprodução áudio estéreo para os discos MP3/WMA.
- Não estão disponíveis listas de reprodução programadas para os discos MP3/WMA.
- Enquanto uma faixa está a ser reproduzida ou se encontra em pausa, use os **botões de Navegação ▲▼◀▶ ∩** para seleccionar o ícone do submenu DISC INFO, situado no lado esquerdo do ecrã (o ícone INFO inferior), ou prima simplesmente o **botão Info**A para ver informações sobre a faixa. Se o disco contiver informação ID3 tag, a informação da faixa MP3 actual vai aparecer apresentando o título da música, artista, álbum, ano, género e quaisquer comentários. Para ficheiros WMA e JPEG só aparece o nome do ficheiro.

#### **Reprodução de JPEG**

O DVD 47 tem a capacidade de reconhecer imagens JPEG fixas e apresentá-las. Quando um disco ou ficheiro contendo ficheiros JPEG é inserido, o **Indicador JPEG Disc-Type** A acende-se no **Ecrã Principal de Informação** . O disco começa imediatamente a apresentar as imagens na ordem em que se encontram gravadas.

Ao visualizar imagens JPEG, pode utilizar o Botão de Ângulo<sup>4</sup><sub>para rodar as imagens.</sub> Com a imagem no ecrã, carregue no **Botão de Ângulo G** uma vez para visualizar a orientação actual da imagem, normalmente +0. Carregue no **Botão de Ângulo**<sub>5</sub> novamente no espaço de um segundo para rodar a imagem 90 graus no sentido dos ponteiros do relógio. A nova orientação de +90 vai ser apresentada. Cada vez que carregar novamente no **Botão de Ângulo G** vai continuar a rodar a imagem 90 graus no sentido dos ponteiros do relógio.

Pode utilizar o **Botão de Zoom &** para aumentar a imagem JPEG, e os **Botões de** Navegação **AV < D** para explorar a imagem aumentada.

Pode visualizar miniaturas das imagens da pasta seleccionada carregando no **Botão Menu do Disco**  $\bigcirc$ . Quando as imagens aparecem no ecrã, pode utilizar os **Botões de Navegação**  $\blacktriangle\blacktriangledown\blacktriangle\blacktriangledown\blacktriangle\$ imagens até ficar seleccionada a imagem pretendida. Carregue no **Botão Enter**<sup>0</sup>para visualizar a imagem em tamanho grande.

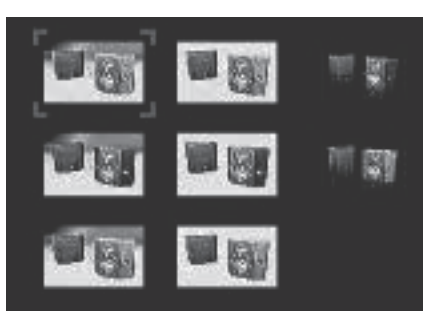

#### **Nota Importante:**

Durante a reprodução de ficheiros JPEG, alguns dos controlos normais de reprodução de CD funcionam da forma habitual, tais como Pause/Play, Skip Next ou Previous, Repeat (todos os modos, à excepção de A-B), Random, Program e Info (premir o botão Info serve apenas para mostrar o tipo de disco e o nome do ficheiro).

# **Guia de Resolução de Problemas**

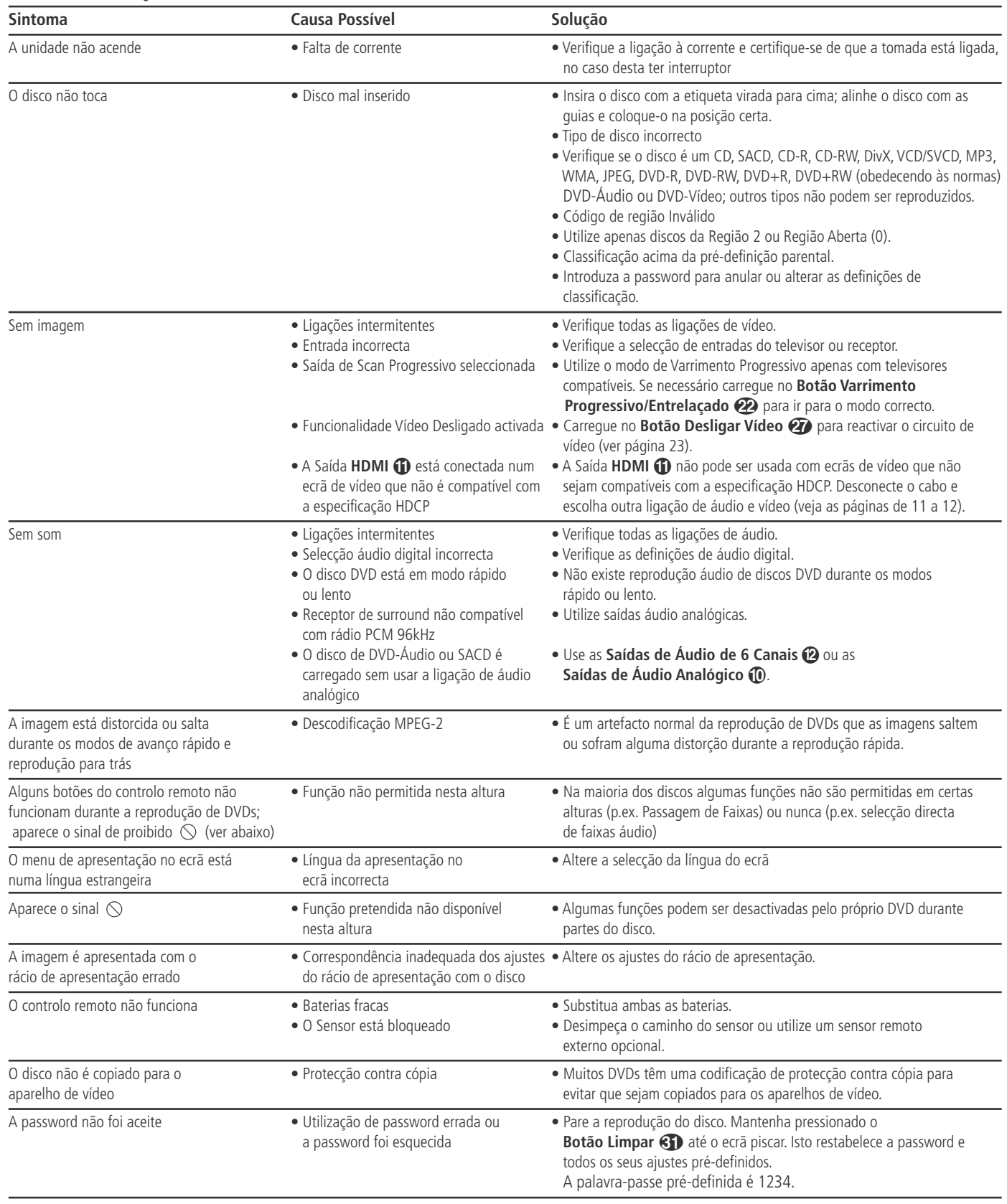

# **Especificações**

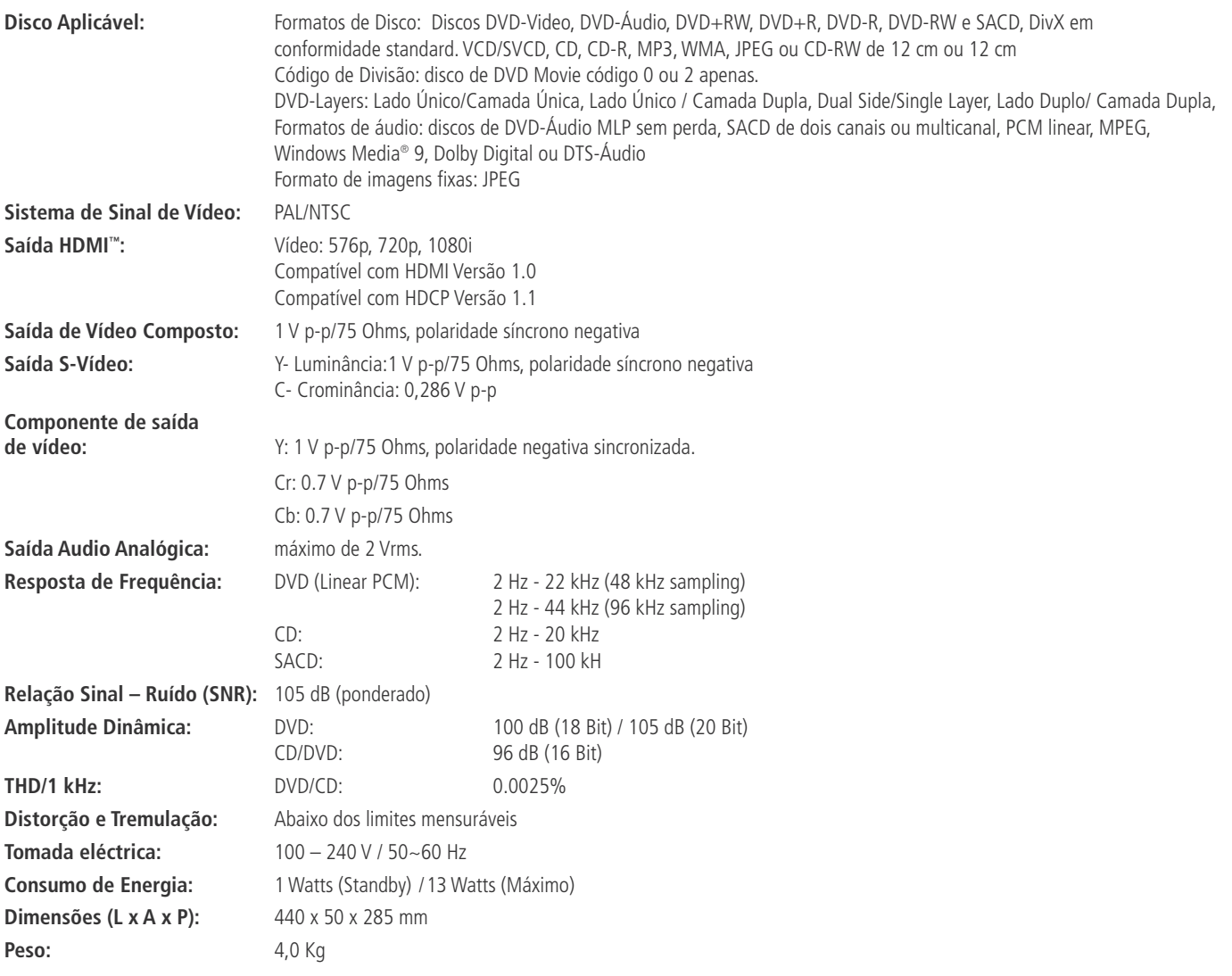

Medição de profundidade inclui botões e ligações.

Medição de altura inclui pés e chassis.

Todas as especificações estão sujeitas a alteração sem aviso prévio.

Harman Kardon e Harman International são marcas registadas da Harman International Industries, Incorporated.

Fabricado sob licença dos Dolby Laboratories.

Dolby, Dolby Digital, ProLogic e o símbolo Duplo-D, são marcas registadas dos Dolby Laboratories. Confidential Unpublished Work. © 1992 – 1997 Dolby Laboratories , Inc. Todos os Direitos Reservados.

DTS é uma marca registada dos Digital Theater Systems, Inc.

Microsoft, Windows e WMA são marcas registadas da Microsoft Corporation nos Estados Unidos e noutros Países.

SACD é uma marca comercial da Sony Electronics Inc.

HDMI, o logótipo HDMI logo e High-Definition Multimedia Interface são marcas comerciais ou marcas registadas da HDMI Licensing LLC.

DivX, DivX Certified e os logótipos associados são marcas comerciais da DivX Networks, Inc, e utilizados sob licença.

Este produto contém tecnologia sujeita à protecção dos direitos de autor, reclamada por algumas patentes dos E.U.A. e outros direitos de propriedade intelectual, detidos pela Macrovision Corporation e outros detentores de direito. A utilização desta tecnologia protegida por direitos de autor, tem de ser autorizada pela Macrovision Corporation, e foi criada unicamente para reprodução doméstica e outras utilizações limitadas; utilizações especiais requerem a autorização da Macrovision Corporation.

Quaisquer manobras de engenharia ou desmontagem estão proibidas.

# harman/kardon®

H A Harman International<sup>®</sup> Company 250 Crossways Park Drive, Woodbury, New York 11797 www.harmankardon.com Harman Consumer Group, Inc. 2, Route de Tours, 72500 Château-du-Loir, France © 2006 Harman Kardon, Incorporated N.º da Peça: CQX1A1053Z